## Федеральное государственное бюджетное образовательное учреждение высшего образования **«КАЛИНИНГРАДСКИЙ ГОСУДАРСТВЕННЫЙ ТЕХНИЧЕСКИЙ УНИВЕРСИТЕТ»**

В.А. Наумов

## **ИНФОРМАЦИОННЫЕ ТЕХНОЛОГИИ ПРОФЕССИОНАЛЬНОЙ ДЕЯТЕЛЬНОСТИ**

Учебно-методическое пособое по выполнению лабораторных работ для студентов вузов, обучающихся в магистратуре по направлению подготовки «Природообустройство и водопользование»

> Калининград Издательство ФГБОУ ВО «КГТУ» 2016

Утверждено Ректором ФГБОУ ВО «Калининградский государственный технический университет»

Автор – Наумов В.А., д.т.н., профессор кафедры водных ресурсов и водопользования ФГБОУ ВПО «Калининградский государственный технический университет»

Учебно-методическое пособое по выполнению лабораторных работ рассмотрено и одобрено кафедрой водных ресурсов и водопользования ФГБОУ ВО «Калининградский государственный технический университет», протокол № 1 от 01 сентября 2016 г.

Учебно-методическое пособое по выполнению лабораторных работ одобрено и рекомендовано методической комиссией факультета промышленного рыболовства ФГБОУ ВО Калининградского государственного технического университета, протокол № от

Рецензент:

Великанов Н.Л., д-р техн. наук, профессор, заведующий кафедрой ФГАОУ ВО «Балтийский федеральный университет им. И.Канта»

@ ФГБОУ ВО «Калининградский государственный технический университет», 2016 г. @ Наумов В.А. 2016 г.

# СОДЕРЖАНИЕ

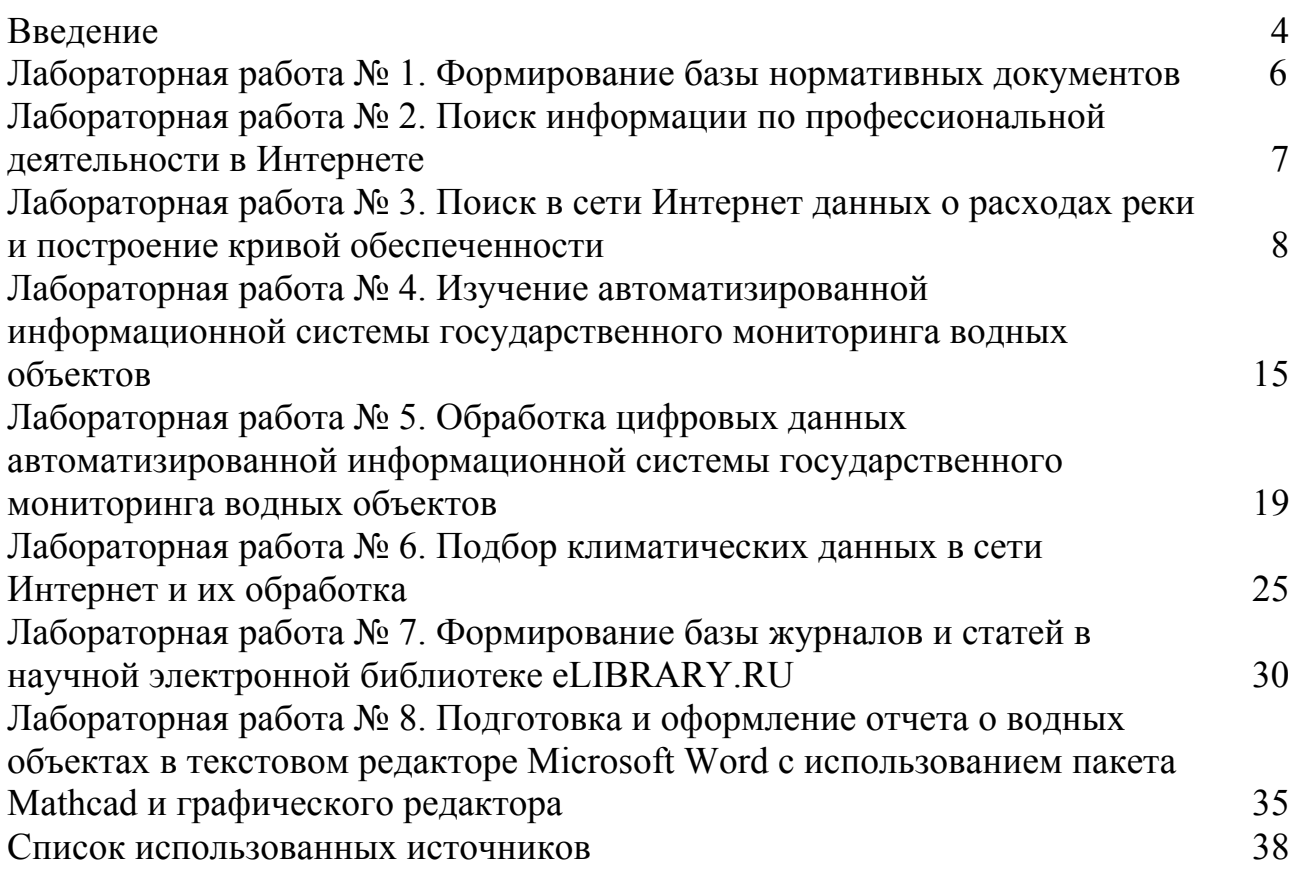

Понятие «информационная технология» базируется на понятии «технология». Технология – совокупность методов обработки, изготовления, изменения состояния, свойств, формы сырья, материала или полуфабриката, осуществляемых в процессе производства продукции. Основные составляющие: объект технологии, т. е. то, на что направлены действия, осуществляемые в рамках технологии (сырье, материалы, полуфабрикаты); цель технологии, т. е. конечный результат действий, осуществляемых в рамках технологии (обработка, изготовление, изменение состояния, свойств, формы); средства технологии и методы их применения, т. е. способы осуществления действий над объектом технологии для достижения цели технологии.

Информационная технология – это совокупность средств и методов их применения для целенаправленного изменения свойств информации, определяемого содержанием решаемой задачи или проблемы.

Цель технологии материального производства – выпуск продукции, удовлетворяющей потребности человека или системы. Цель информационной технологии – производство информации для ее анализа человеком и принятия на его основе решения по выполнению какого-либо действия. Информационные технологии предназначены для снижения трудоемкости процессов использования информационных ресурсов. Результат применения информационных технологий обособляется в так называемых информационных продуктах. Информационными продуктами являются программные продукты, базы и банки данных и другая информация.

Говоря о современных ИТ, подразумевают компьютерные информационные технологии (КИТ) – совокупность методов, производственных и программнотехнологических средств, объединенных в технологическую цепочку, обеспечивающую сбор, хранение, обработку, вывод и распространение информации.

Информация как объект ИТ характеризуется: 1) формой восприятия (представления), 2) содержательной интерпретацией, 3)материальным носителем. Форма восприятия и представления информации определяет основной способ конечного их использования в той или иной сфере деятельности и предполагает один из следующих вариантов: текстовая информация (включая ее особый тип математическую); видеоинформация (в частности графическая); аудиоинформация (звуковая).

Текстовая информация – это различные виды письменной речи или представления данных с помощью систем специальных знаков (включая массивы чисел, математические формулы, тексты программ и т. п.). Видеоинформация – это различного вида образы, воспринимаемые органами зрения (рисунки, схемы, карты, фильмы и т. п.). Аудиоинформация – это устная речь, музыка, звуки естественного или искусственного происхождения, системы звуковых сигналов различного назначения.

Каждое информационное преобразование в зависимости от eго направления и объема, а также возможностей конкретной реализации может осуществляться различными методами и средствам.

Средства и методы информационных технологий включают в себя:

- комплекс технических средств;
- средства управления техническим комплексом;
- организационно-методическое обеспечение.

Содержание информационного преобразования определяется конкретным набором изменяемых свойств информации, и с этой точки зрения выделяют следующие информационные преобразования:

- сбор информации;
- накопление информации;
- регистрацию информации;
- передачу информации;
- копирование информации;
- упорядочение информации;
- хранение информации;
- поиск информации;
- представление информации;
- защиту информации.

В настоящее время разработано большое количество программных продуктов, как универсальных, так и специализированных, для работы с различными формами информации. Профессиональная деятельность в области использования водных ресурсов требует знаний, умений и навыков работы с текстовыми и графическими документами, математической обработки числовых массивов, поиска и отбора информации в сети Интернет.

Лабораторные занятия по дисциплине «Информационные технологии профессиональной деятельности» предусматривают выполнение практических заданий на персональных компьютерах с использованием универсальных пакетов прикладных программ. Лабораторный практикум даёт студентам опыт исследовательской и проектной работы с использованием информационных технологий. В конце каждой лабораторной работы приводятся вопросы для подготовки студентов к их защите.

При изучении дисциплины «Информационные технологии профессиональной деятельности» используются знания и навыки, полученные в бакалавриате при изучении дисциплин «Информатика», «Информационные технологии», «Математическое моделирование». Знания и навыки, полученные при изучении данной учебной дисциплины, используются при подготовке выпускной квалификационной работы и в профессиональной деятельности магистров. В результате освоения дисциплины у обучающегося формируются компетенции, предусмотренныe ФГОС ВО [5].

Если тема ВКР связана с бассейном какой-то реки, то лабораторные работы выполняются по этому бассейну.

## Лабораторная работа № 1 Формирование базы нормативных документов

## Задание

1. Отобрать из государственных и нормативных документов [1-22] не менее 12, соответствующих теме магистерской диссертации. Найти их в сети Интернет и cохранить на собственном внешнем носителе .

2. Проверить, все ли нормативные документы, необходимые для работы над магистерской диссертацией, вошли в базу. Внести дополнительные документы (не менее 3-х).

3. Составить описание выбранных документов и в текстовом файле внести в таблицу. Таблица является отчетом о о выполнении лабораторной работы.

## Методические указания

1. Для выполнения первого задания следует использовать одну из поисковах систем сети Интернет (yandex.ru, mail.ru, rambler.ru, google.com и др.). Названия нормативных документов копируются из списка [1-22]. Следует выбирать файлы с документами формата .doc (.docx) или .pdf , отдавая предпочтение официальным государственным или ведомственным интернет-ресурсам.

2. Описание нормативного документа должно включать (см. пример в табл. 1.1): 1) № пп. 2) Название документа. 3) Уровень документа (статус).

Может быть: Федеральный закон, Постановление Правительства России, ГОСТ, свод правил, отраслевой норматив и т.д. В скобках указывается статус документа (действующий, недействующий, проект).

4) Адрес интернет-ресурса (источника). 5) Краткое содержание.

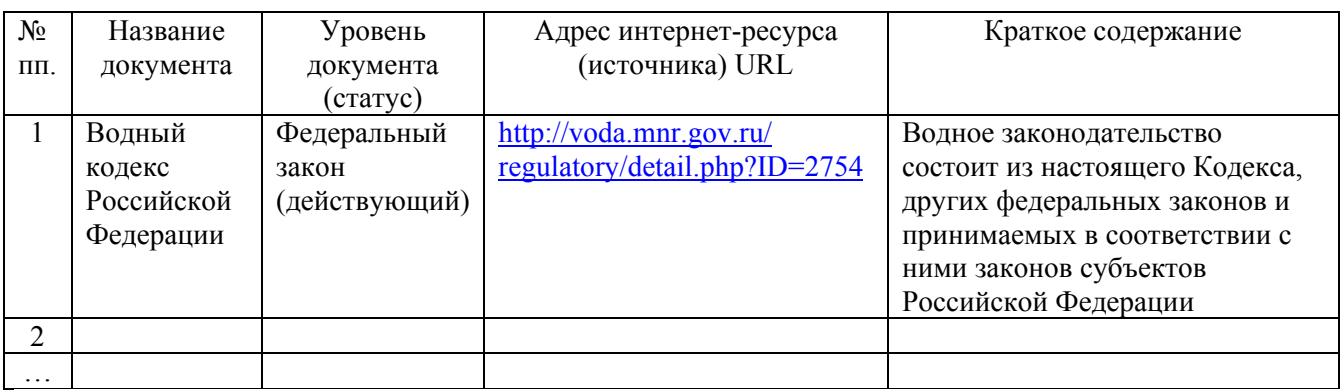

Таблица 1.1 – Описание базы нормативных документов

3. Рекомендуется разделить работу по поиску интернет-ресурсов и описанию документов [1-22] в группе, а затем обменяться информацией. В отчете обязательно должно быть не менее 3-х нормативных документов, добавленных в соответствии с темой ВКР, не повторяющихся у других студентов группы. Это могут быть нормы по качеству воды, гидротехническим сооружениям и др.

4. Необходимо подготовиться отвечать на контрольные вопросы при защите отчета о выполнении лабораторной работы.

## Контрольные вопросы

- 1. Какие информационные преобразования были выполнены в лабораторной работе?
- 2. На каких интернет-ресурсах можно найти Федеральные Законы России?
- 3. Какие могут быть уровни нормативных документов?
- 4. Обосновать включение в базу данных дополнительных нормативных документов.
- 5. В каком нормативном документе определены правила проведения инженерногидрологических расчетов?
- 6. Что входит в Cвод правил «Строительная климатология»?
- 7. Какими нормативными документами следут руководствоваться при оформлении ВКР?

#### Лабораторная работа № 2

## Поиск профессиональной информации в сети Интернет

## Задание

1. Открыть интернет-ресурсы [28-37], составить описание и аннотацию на каждый ресурс.

2. Сформировать список ключевых слов (не менее 7) по направлению «Природообустройство и водопользование» и профилю «Водоснабжение и водоотведение» с учетом темы магистерской диссертации.

3. Выполнить поиск информационных ресурсов в сети Интернет по ключевым словам. Отобрать ресурсы, содержащие базы архивных данных, справочники, научные статьи.

4. В текстовом файле создать таблицу, отражающую результаты поиска. Отчетом о выполнении лабораторной работы является таблица и библиографический список. Cписок должен содержать не менее 15 интернетресурсов.

## Методические указания

1. Для выполнения второго задания следует использовать одну из поисковах систем сети Интернет (yandex.ru, mail.ru, rambler.ru, google.com и др.). Следует отдавать предпочтение официальным государственным или ведомственным интернет-ресурсам.

2. Описание интернет-ресурса должно включать (см. пример в табл. 2.1):

1)  $N_2$  пп.

2) Адрес интернет-ресурса (URL)

3) Режим доступа (свободный, по паролю после регистрации или иной).

4) Владелец ресурса (не рекомендуется использовать Интернет-ресурсы физических лиц и небольших фирм).

5) Название и краткая аннотация (следует указывать, чем может быть полезен данный ресурс в учебной и научной работе).

Таблица 2.1 – Результаты поиска информации в сети Интернет

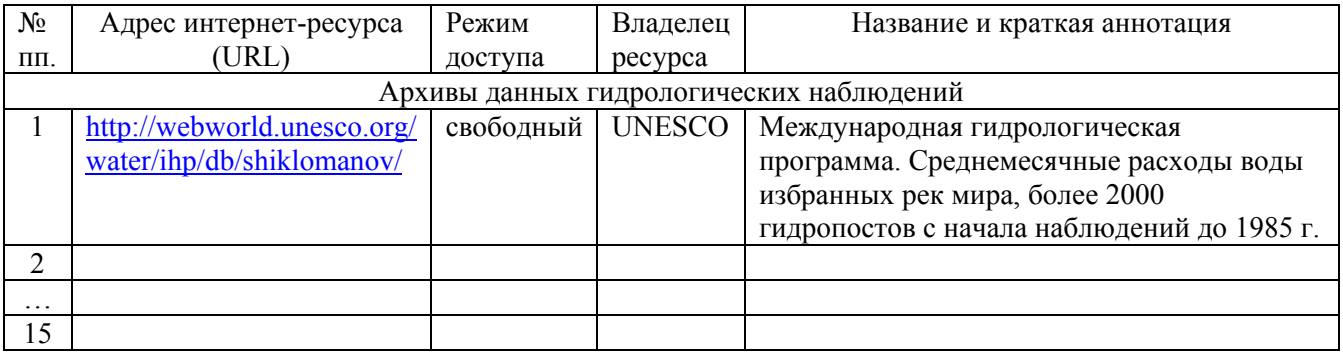

3. Таблицу необходимо разбить на тематические разделы: Архивы данных гидрологических наблюдений, Справочники, Научные статьи и др.

4. Библиографический список оформляется в соответствии с требованиями ГОСТ Р 7.0.5-2008 [12], как краткие затекстовые библиографические ссылки на интернет-ресурсы с обязательным указанием названия страницы ресурса (см. примеры оформления [28-36]). Дата обращения не указывается в случае ссылки на статью из электронного журнала, см., например [37].

## Контрольные вопросы

- 1. Какие информационные преобразования были выполнены в лабораторной работе?
- 2. Назовите формы восприятия (представления) информации в лабораторной работе.
- 3. Какие универсальные программные продукты были использованы в лабораторной работе?
- 4. Как оформляются библиографические ссылки на интернет-ресурсы?
- 5. На какие типы информационных электронных ресурсов определены формы библиографических ссылок в ГОСТе [12]?
- 6. Обосновать включение в библиографический список дополнительных интернет-ресурсов.

## Лабораторная работа № 3

Поиск в сети Интернет данных о расходах реки и построение кривой обеспеченности

## Задание

1. Сформировать файл в формате .txt со среднемесячными расходами реки в заданном (по варианту) створе за 45 лет или более по данным интернет-ресурса [28]. При необходимости восстановить недостающие данные по реке-аналогу.

2. Проверить в среде Mathcad достаточность длины и однородность ряда среднегодовых расходов.

3. Найти параметры теоретической кривой обеспеченности среднегодового расхода методом наибольшего правдоподобия. Построить график и сравнить с эмпирической кривой обеспеченности. Рассчитать среднегодовые расходы обеспеченности 1%, 2%, 5%, 10%, 90%, 95%, 98%, 99%.

4. Рассчитать среднемесячные расходы за первые 15 лет наблюдений, за последние 15 лет и за весь период наблюдений. Построить и сравнить их графики.

## Пример выполнения лабораторной работы (река Преголя, г. Гвардейск) с методическими указаниями

1 Формирование файла со среднемесячными расходами реки

Данные о среднемесячных расходах реки Преголя (Гвардейск) имеются в архиве [28] в разделе Hydro-Station list of LITHUANIA. Копируем всю таблицу в word-файл, удаляем строки за те годы, что нет данных или они не полные. В рассматриваемом створе это 1916-1920, 1931-1935, 1943-1947 годы. Преобразуем таблицу в текст и сохраняем документ в формате PrG.txt: первый столбец – год наблюдений, 2-13 – среднемесячные расходы в указанном году, 14 – средний расход за этот год. Заголовок таблицы в текстовом файле необходимо убрать, как показано ниже; десятичный знак – точка (не запятая !).

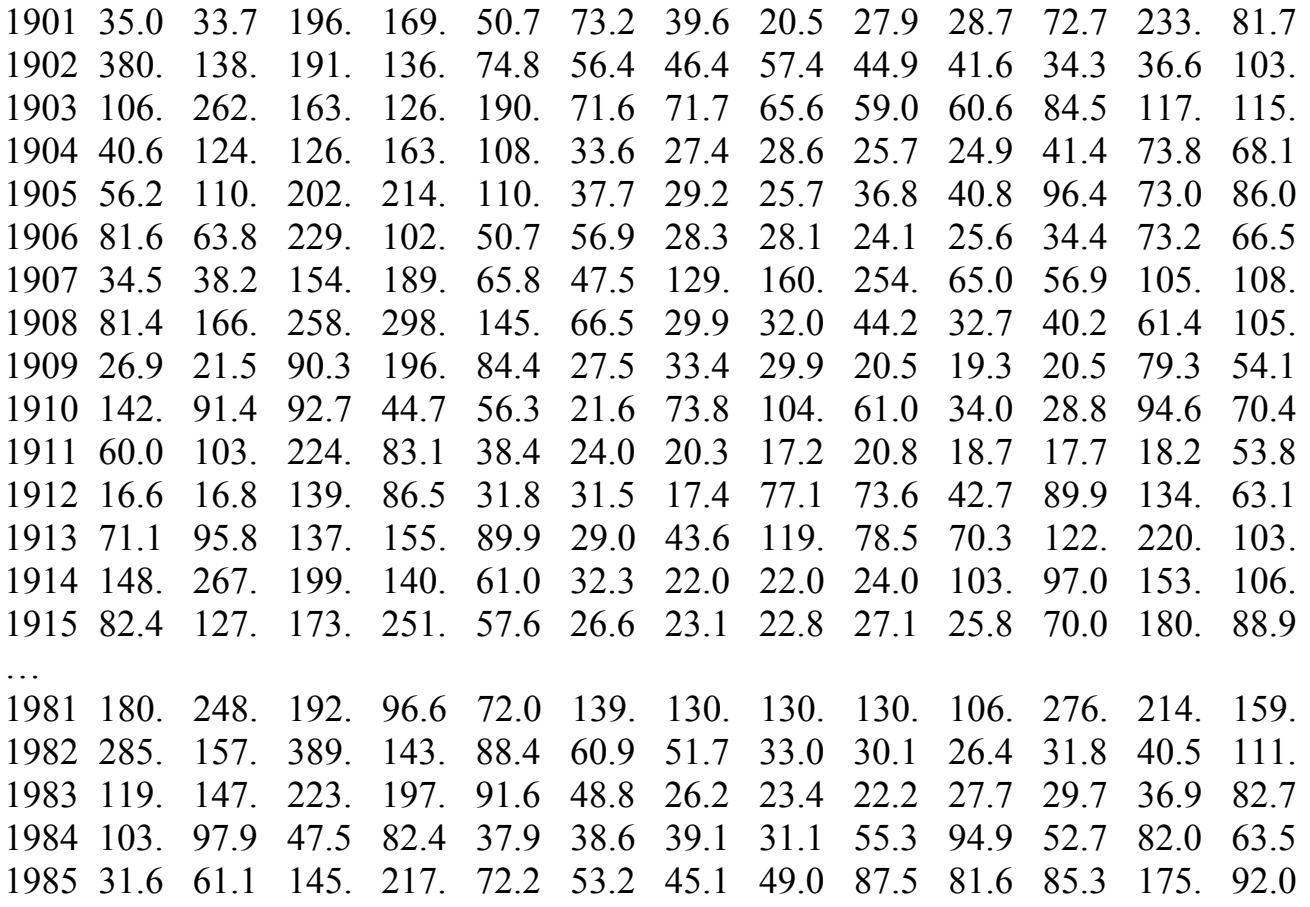

Восстановленный ряд со среднегодовыми расходами реки Преголя (Гвардейск) за 1901-1985 годы содержится в [37]. Формируем файл PrG-1901- 85.txt из двух столбцов.

2 Считывание файла и первичная обработка данных

 $ORIGIN := I$ Построчное считывание данных *WW : = READPRN("PrG.txt") WWv : = READPRN("PrG-1901-85.txt")*  Количество строк *n : = rows(WW) = 70*   $nv: = rows(WWv) = 85$ Индексы массивов  $i := 1.. n v j := 1.. 12$ Матрица-столбец с годами  $tg := WW^{-15}$  $tqv$  : =  $WWv^{<1>}$ Матрица-столбец среднегодовых расходов *Qg : = WW<14>*  $\widetilde{Qg}v$  : =  $WWv^{2}$ 

Модульные коэффициенты среднегодовых расходов и среднеарифметическое значение расходов воды по формуле (5.5) из [8]

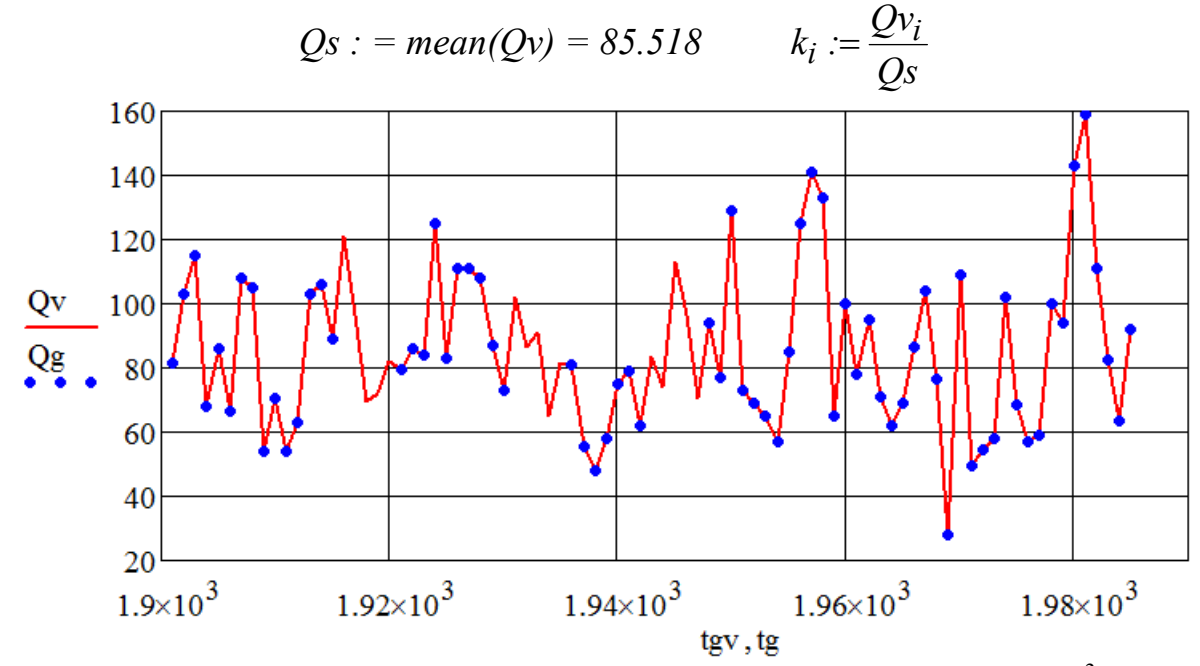

Рисунок 3.1 – Гидрологический ряд реки Преголи (г. Гвардейск), Q, м<sup>3</sup>/с; точки данные наблюдений [28], линия - с восстановленными данными [37]

3 Проверка достаточности продолжительности периода наблюдений

Вспомогательные средние по формулам (Б.3) из [8]

*Qs1* := 
$$
\frac{1}{nv-1} \cdot \sum_{i=2}^{nv} Qv_i = 85.413
$$
 *Qs2* :=  $\frac{1}{nv-1} \cdot \sum_{i=1}^{nv-1} Qv_i = 85.017$ 

Смещенная оценка коэффициента автокорреляции между смежными членами ряда по формуле (Б.2) из [8]

$$
ro := \frac{\sum_{i=2}^{nv} [(Qv_i - Qs1) \cdot (Qv_{i-1} - Qs2)]}{\sqrt{\sum_{i=2}^{nv} [(Qv_i - Qs1)^2] \cdot \sqrt{\sum_{i=1}^{nv-1} [(Qv_i - Qs2)^2]}} = 0.323
$$

Несмещенная оценка коэффициента автокорреляции между смежными членами ряда по формуле (Б.1) из [8]

$$
r1 := -0.01 + 0.98 \cdot r0 - 0.06 \cdot r0^{2} + \left(1.66 + 6.46 \cdot r0 + 5.69 \cdot r0^{2}\right) \cdot \frac{1}{nv} = 0.362
$$

Среднее квадратическое отклонение и коэффициент вариации

$$
\sigma := \text{Stdev}(Qv) = 24.238
$$
  $Cv := \frac{\sigma}{Qs} = 0.283$ 

Случайные средние квадратические погрешности выборочных средних при r1<0,5 определяют по приближенной зависимости (5.26) из [8]

$$
\Delta Qs := \frac{\sigma}{\sqrt{n}} \cdot \sqrt{\frac{1+r1}{1-r1}} = 3.676
$$

Относительная погрешность выборочного среднего расхода

$$
\varepsilon := \frac{\Delta Qs}{Qs} \cdot 100 = 4.298\%
$$

По п. 5.1 [8] продолжительность периода наблюдений считается достаточной, если относительная средняя квадратическая погрешность не превышает 10 % для годового и сезонного стоков.

#### 4 Проверка однородности ряда

Разбиваем ряд на две части, так как нет гидрологических причин вводить иное разбиение:  $n! := 43; n2 := nv - n! = 42$ .

1) Нулевая гипотеза: дисперсии двух частей ряда равны.

Выборочные средние расходы каждой части ряда

*Qg1* := 
$$
\frac{1}{n1} \cdot \sum_{i=1}^{n1} Qv_i = 84.402
$$
; *Qg2* :=  $\frac{1}{n2} \cdot \sum_{i=n}^{n\vee} Qv_i = 86.660$ 

Исправленные выборочные дисперсии каждой части ряда

$$
D1 := \frac{1}{n_1 - 1} \cdot \sum_{i=1}^{n_1} (Qv_i - Qg1)^2 = 382.61 \quad D2 := \frac{1}{n_1 - 1} \cdot \sum_{i=n_1 + 1}^{n_1} (Qv_i - Qg2)^2 = 809.03
$$

Параметр критерия Фишера  $Ff := \frac{BZ}{R} = 2.114$  $Ff := \frac{D2}{D1} = 2.114$ .

Критическое значение находится по встроенной функции Mathcad

$$
Fc := qF(0.95, n1 - 1, n2 - 1) = 1.678.
$$

Ff > Fc, нулевая гипотеза о равенстве дисперсии отвергается.

2) Нулевая гипотеза: математические ожидания двух частей ряда равны. Оценка средневзвешенного отклонения

$$
Sf := \sqrt{\frac{(n1-1)\cdot D1 + (n2-1)\cdot D2}{n1 + n2 - 2}} = 24.357
$$

Значение параметра для проверки гипотезы о равенстве средних расходов

$$
Tf := \frac{|Qg1 - Qg2|}{Sf} \cdot \sqrt{\frac{n1 \cdot n2}{n1 + n2}} = 0.427
$$

Критическое значение по распределению Стьюдента  $T_c := qt(0.95, n-2) = 1.663$ .

Тf < Тc, нулевая гипотеза о равенстве математических ожиданий расходов не отвергается.

5 Построение кривой обеспеченности среднегодовых расходов

Сортировка гидрологического ряда по убыванию

$$
Q11 := sort(Q); \quad Q1_i := Q11_{n-i+1}.
$$

Эмпирическая ежегодная вероятность превышения расхода, модульные коэффициенты расхода

$$
P_i := \frac{i}{nv+1} \cdot 100 \qquad k_i := \frac{Q_i}{Qs}
$$

Вычисляем параметр λ2, задаем начальное приближение параметров трехпараметрического гамма-распределения

$$
\lambda 2 := \frac{1}{n v - 1} \cdot \sum_{i=1}^{n v} \ln(k_i) = -0.0409 \qquad \alpha := 1 \qquad b := 1
$$

Параметры трехпараметрического гамма-распределения находим методом наибольшего правдоподобия, для чего численно решается система интегральных уравнений с помощью следующих операторов

Given

$$
\lambda 2 + \ln\left(\frac{\Gamma(\alpha+b)}{\Gamma(\alpha)}\right) - \frac{b}{\Gamma(\alpha)} \cdot \left(\int_{0}^{\infty} t^{\alpha-1} \cdot \ln(t) \cdot \exp(-t) \, dt\right) = 0
$$

$$
\alpha \cdot \lambda 2 - \left(\frac{\Gamma(\alpha+b)}{\Gamma(\alpha)}\right)^{\frac{1}{b}} \cdot \left[\frac{1}{n-1} \cdot \sum_{i=1}^{n} \left[\ln(k_i) \cdot (k_i) \frac{1}{b}\right]\right] + b = 0
$$

$$
A := Find(\alpha, b) \qquad \alpha := A_1 = 1.273 \qquad b := A_2 = 0.277
$$

Найденные параметры позволяют записать плотность трехпараметрического гамма-распределения

$$
f(x) := \frac{1}{b \cdot \Gamma(\alpha)} \cdot \left(\frac{\Gamma(\alpha+b)}{\Gamma(\alpha)}\right)^{\frac{\alpha}{b}} \cdot x^{\frac{\alpha}{b}-1} \cdot \exp\left[-\left(\frac{\Gamma(\alpha+b)}{\Gamma(\alpha)} \cdot x\right)^{\frac{1}{b}}\right]
$$

Функция распределения и теоретическая вероятность превышения (обеспеченность) среднегодового расхода (см. рис. 3.2)

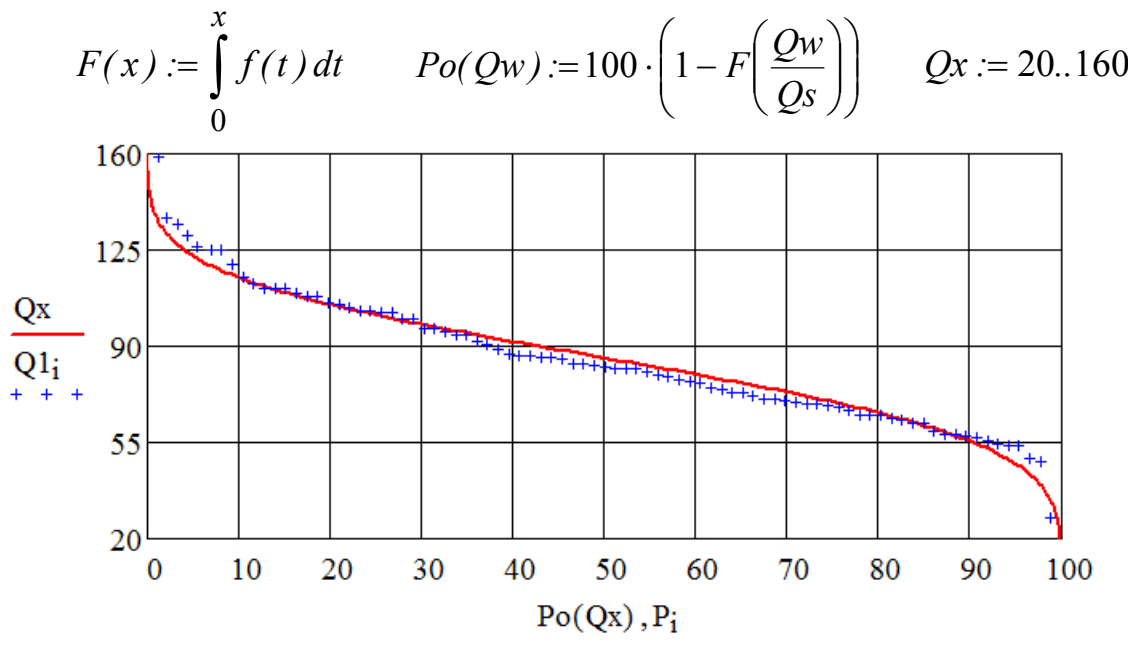

Рисунок 3.2 – Эмпирическая (точки) и теоретическая (линия) кривая обеспеченности среднегодовых расходов Q (м 3 /с)

Полученная функция *Pо(Q)* позволяет находить расход любой заданной обеспеченности, решая уравнение с помощью оператора root, например, при *Р* = 1%, 5%, 90%, 95%:

$$
Qw := Qs
$$
  
\n $Q_{-}1 := root(Po(Qw) - 1, Qw)$   $Q_{-}1 = 137.19$   
\n $Q_{-}5 := root(Po(Qw) - 5, Qw)$   $Q_{-}5 = 122.86$   
\n $Q_{-}90 := root(Po(Qw) - 90, Qw)$   $Q_{-}90 = 55.47$   
\n $Q_{-}95 := root(Po(Qw) - 95, Qw)$   $Q_{-}95 = 47.20$ 

6 Среднемесячные расходы

Матрица среднемесячных расходов за весь период наблюдений *QMo : = submatrix(WW,1,n,2,13)*  Матрица среднемесячных расходов за первые 15 лет наблюдений *QMb : = submatrix(WW,1,15,2,13)*  Матрица среднемесячных расходов за последние 15 лет наблюдений *QMe : = submatrix(WW,n–14 ,n,2,13)*  Среднемесячные расходы за весь период наблюдений

$$
Qm_j := mean\bigg(QMo^{\langle j \rangle}\bigg)
$$

Среднемесячные расходы за первые 15 лет наблюдений

$$
Qmb_j := mean\bigg(QMb^{\langle j \rangle}\bigg)
$$

Среднемесячные расходы за последние 15 лет наблюдений

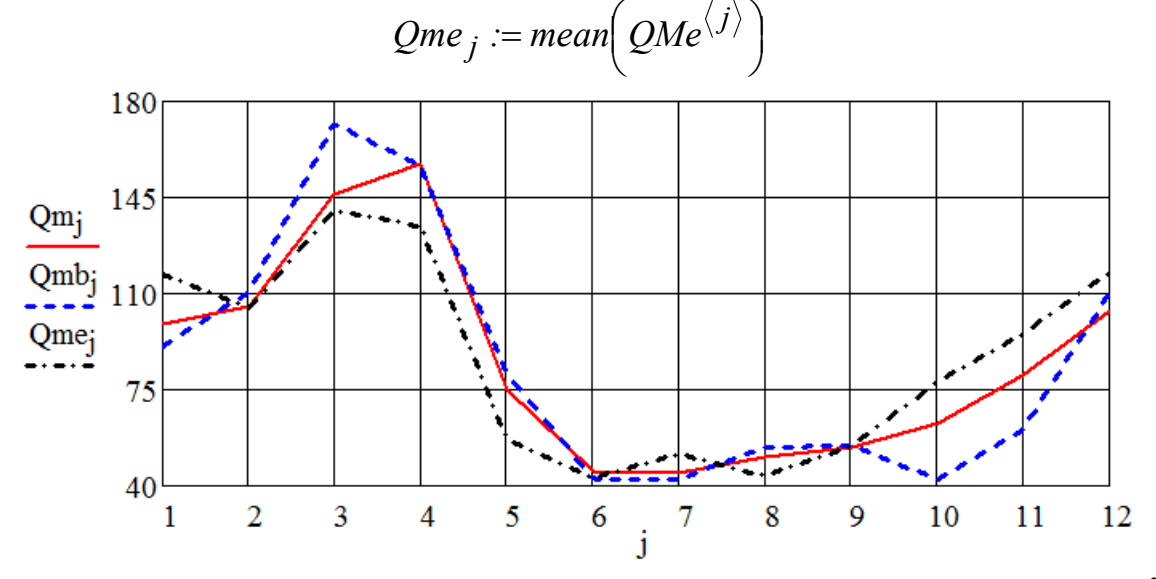

Рисунок 3.3 – Среднемесячные расходы реки Преголи (г. Гвардейск), Q, м<sup>3</sup>/с

#### Выводы:

1. Данные о среднемесячных расходах реки Преголя (Гвардейск) имеются в on-line архиве [20] в разделе Hydro-Station list of LITHUANIA. В рассматриваемом створе нет данных или они не полные за 1916-1920, 1931-1935, 1943-1947 годы. Восстановленный ряд опубликован в [37].

2. Проверка показала достаточность продолжительности периода наблюдений для инженерно-гидрологических расчетов. Гипотеза о равенстве математических ожиданий расходов двух частей ряда подтвердилась, а дисперсия во второй части ряда заметно больше, чем первой.

3. Теоретическая кривая обеспеченности среднегодовых расходов, построенная по трехпараметрическому гамма-распределению, хорошо согласуется с эмпирической кривой обеспеченности. Теоретическая кривая обеспеченности позволяет с помощью оператора root вычислять среднегодовой расход любой заданной обеспеченности.

4. За период наблюдений 1901-1985 годы на реке Преголе (Гвардейск) уменьшился расходы весеннего половодья (март, апрель), увеличились среднемассовые расходы в октябре и в зимние месяцы.

## Контрольные вопросы

1. Какие универсальные программные продукты были использованы в лабораторной работе?

2. Что такое обеспеченность (вероятность превышения) среднегодового расхода водотока в заданном створе?

3. В каких инженерных расчетах используется понятие обеспеченности?

4. Как получить эмпирическую кривую обеспеченности для заданного гидрологического ряда?

5. В каких разделах СП-2003 определены правила расчетов среднегодовых расходов заданной обеспеченности?

6. Почему для описания гидрологического ряда (среднегодовых расходов) широко используют трехпараметрическое гамма-распределение?

7. Каким методом находят параметры трехпараметрического гаммараспределения?

## Лабораторная работа № 4

Изучение автоматизированной информационной системы государственного мониторинга водных объектов

#### Задание

1. Изучить состав и функции АИС ГМВО [21].

2. Для речного бассейна своего варианта установить, по каким гидропостам и за какие годы есть данные о ежедневных уровнях и расходах в АИС ГМВО.

3. Сформировать таблицу данных о ежедневных уровнях за имеющиеся годы наблюдений в пяти гидростворах.

4. Сформировать таблицу данных о ежедневных расходах за имеющиеся годы наблюдений в пяти гидростворах.

5. Сохранить массивы данных в формате doc для последующей обработки.

Пример выполнения лабораторной работы (бассейн реки Преголи) с методическими указаниями

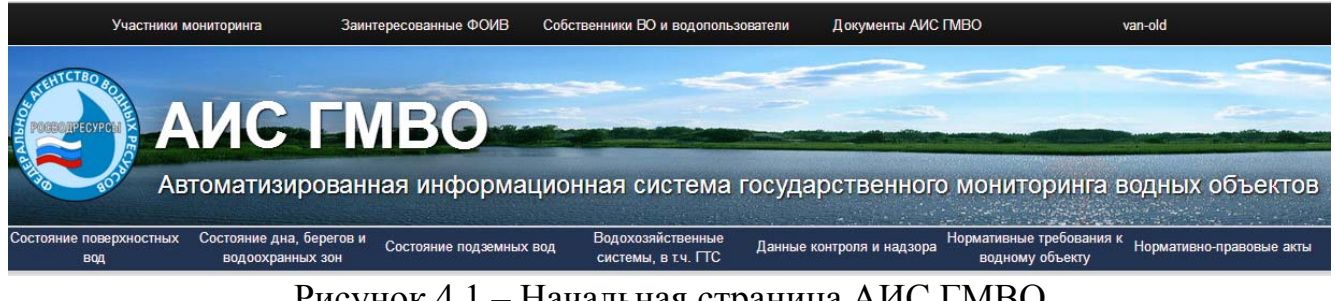

1 Изучение состава и функций АИС ГМВО

Рисунок 4.1 – Начальная страница АИС ГМВО

АИС ГМВО создана для выполнения всех информационных преобразований (см. Введение) данных о водных объектах России.

Раздел *Нормативно-правовые акты* содержит документы по организации государственного мониторинга водных объектов:

Постановление Правительства РФ от 10.04.2007 г № 219 «Об утверждении положения об осуществлении государственного мониторинга водных объектов».

Приказ Минприроды России от 27 декабря 2007 г. N 349 «Об утверждении порядка информационного обмена данными государственного мониторинга водных объектов между участниками его ведения».

Приказ МПР России от 7 мая 2008г №111 «Об утверждении форм и порядка представления данных мониторинга, полученных участниками ведения государственного мониторинга водных объектов».

Приказ МПР России от 6 февраля 2008года № 30 «Об утверждении форм и порядка представления сведений, полученных в результате наблюдений за водными объектами, заинтересованными органами исполнительной власти, собственниками водных объектов и водопользователями».

Приказ Министерства связи и массовых коммуникаций Российской Федерации от 27 декабря 2010 г. № 190 «Об утверждении технических требований к взаимодействию информационных систем в единой системе межведомственного электронного взаимодействия».

*Участники мониторинга:* Росводресурсы, Роснедра, Росгидромет, организации субъектов РФ, использующие водные объекты.

*Заинтересованные федералные органы*: Росприроднадзор, Ростехнадзор, Роспотребнадзор, Росрыболовство, Ространснадзор, федералные органы, в ведении которых находятся организации, эксплуатирующие ГТС федеральной собственности.

*Состояние поверхностных вод:* 

ф.7. Список гидрологических постов на реках, ручьях, каналах.

ф.8. Список гидрологических постов на озерах, прудах, обводненных карьерах, водохранилищах.

ф.9. Список пунктов гидрохимических наблюдений на реках, ручьях, каналах.

ф.10. Список пунктов гидрохимических наблюдений на озерах, прудах, обводненных карьерах, водохранилищах.

ф.11. Список пунктов гидробиологических наблюдений на реках, ручьях, каналах.

ф.12. Список пунктов гидробиологических наблюдений на озерах, прудах, обводненных карьерах, водохранилищах.

ф.13. Список станций наблюдения за гидрохимическими показателями морских вод.

ф.14. Уровни воды рек, ручьев, каналов, см.

ф.15. Расход воды рек, ручьев, каналов, куб. м/с.

ф.16. Уровни воды озер, прудов, обводненных карьеров, водохранилищ, см.

ф.17. Мутность воды в водных объектах (г/куб. м).

ф.18. Расходы взвешенных и влекомых наносов (кг/с).

ф.19. Толщина льда (см) и высота снега (см) на льду.

ф.20. Качество воды поверхностных водных объектов (гидрохимические показатели).

ф.30. Данные наблюдений за состоянием водоемов, которые полностью расположены на территориях соответствующих субъектов РФ.

ф.30А. Данные наблюдений локального мониторинга по гидрохимическим показателям.

ф.34. Режимы водохранилищ.

ф.2.1. Сведения о санитарно-эпидемиологической обстановке на водных объектах - источниках хозяйственно-питьевого водоснабжения.

ф.2.2. Сведения о загрязнении водных объектов - источников хозяйственнопитьевого водоснабжения.

ф.2.3. Сведения о радиационной безопасности водных объектов источников хозяйственно-питьевого водоснабжения.

ф.2.4. Сведения о санитарно-эпидемиологической обстановке на водных объектах, используемых для рекреационных целей.

ф.3. Сведения о состоянии водных объектов рыбохозяйственного значения.

ф.6.1 Данные наблюдений за водными объектами (их морфометрическими особенностями).

*Состояние дна, берегов и водоохранных зон:* 

ф.24. Данные о загрязнении донных отложений.

ф.25. Данные о состоянии дна водных объектов.

ф.26. Характеристика берегов водных объектов.

ф.27. Данные о водоохранных зонах водных объектов.

ф.28. Данные наблюдений за режимом использования водоохранных зон водных объектов.

ф.6.2. Сведения о состоянии водоохранных зон водных объектов.

ф.6.3. Сведения о режиме использования водоохранных зон водных объектов.

*Состояние подземных вод:* 

ф.1. Перечень бассейнов подземных вод Российской Федерации.

ф.2. Сведения о составе наблюдательной сети за подземными водными объектами.

ф.3. Прогнозные ресурсы и эксплуатационные запасы подземных вод.

ф.4. Изменение эксплуатационных запасов подземных вод.

ф.5. Участки загрязнения подземных вод загрязняющими веществами 1-го класса опасности.

ф.6. Распределение выявленных участков загрязнения подземных вод на территории Российской Федерации.

2 Данные наблюдений по бассейну реки Преголи

Последовательность выбора: Состояние поверхностных вод  $\rightarrow$  Уровни воды рек, ручьев, каналов → Федеральная служба по гидрометеорологии и

мониторингу окружающей среды  $\rightarrow$  Формирование таблиц  $\rightarrow$  Среднесуточные уровни воды рек, ручьев, каналов по постам.

Отметить на странице:

Год 2008-2014;

01 – Балтийский бассейновый округ;

01 – Неман и реки бассейна Балтийского моря;

Подбассейн – отсутствует;

Водохозяйственный участок 01.01.000.002 – Преголя;

Клавиша "Найти" вызывает таблицу 4.1.

| Отметка | Код поста | Водный объект       | Местоположение | Расстояние от устья |
|---------|-----------|---------------------|----------------|---------------------|
|         | 74413     | р.Преголя           | г. Черняховск  | 125.00              |
|         | 74416     | р.Преголя           | г. Гвардейск   | 56.00               |
|         | 74424     | р.Преголя рук.Дейма | г. Полесск     | 5.00                |
|         | 74425     | р.Инструч           | с. Ульяново    | 50.00               |
|         | 74428     | р.Анграпа           | д.Берестово    | 30.00               |
|         | 74431     | $p.\Pi$ исса        | д. Зеленый Бор | 11.00               |
|         | 74434     | р.Лава              | д. Родники     | 18.00               |
|         | 74438     | р. Мамоновка        | г. Мамоново    | 6.20                |
|         | 74443     | р.Голубая           | с. Угрюмово    | 23.50               |

Таблица 4.1 - Результаты поиска

В табл. 4.1 АИС ошибочно вносит реку Мамоновку, которая не относится к бассейну р. Преголи. Поэтому в первом столбце ставим отметку во всех клетках, кроме предпоследней (не менее пяти).

Клавиша "Сформировать таблицу" генерирует массив выбранных данных. Есть возможность сохранить этот массив в формате doc или xls Выбираем для последующей обработки doc и сохраняем файл на внешнем носителе.

Повторить аналогично для расходов воды с последовательностью выбора: Состояние поверхностных вод  $\rightarrow$  Расходы рек, ручьев, каналов и т.д.

#### ВЫВОДЫ

- 1. АИС ГМВО: 01 Балтийский бассейновый округ.
- 2. Водохозяйственный участок 01.01.000.002 река Преголя.
- 3. Имеются наблюдения в 8 гидростворах.
- 4. Годы наблюдений 2008-2014.

#### Контрольные вопросы

- 1. Какие универсальные программные продукты были использованы в лабораторной работе?
- 2. Какие данные о качестве вод имеются в разделе *Состояние поверхностных вод* АИС ГМВО?
- 3. Перечислите нормативно-правовые акты, находящиеся в АИС ГМВО на соответствующей странице.
- 4. Списки каких постов на водных объектах приведены в АИС ГМВО?
- 5. Какие данные имеются в разделе *Состояние дна, берегов и водоохранных зон* АИС ГМВО?

## Лабораторная работа № 5

Обработка цифровых данных автоматизированной информационной системы государственного мониторинга водных объектов

#### Задание

1. Найти полученные в предыдущей работе результаты ежедневных измерений уровней воды в двух гидростворах одной реки за год наибольшей водности. Сформировать 2 файла в формате txt, в среде Mathcad построить на одном рисунке 2 графика изменения уровней в Балтийской системе за год.

2. Рассчитать повторяемость и продолжительность стояния уровней воды в одном гидростворе. Вывести их в табличной и графической форме.

3. Построить график изменения в течение года среднего уклона водной поверхности между двумя створами. Сравнить характер изменений среднего уклона с предыдущими графиками.

4. С помощью коэффициентов парной корреляции выполнить проверку соответствия уровней воды в двух створах (без сдвига по времени, с прямым и обратным сдвигом по времени).

5. Найти и построить уравнение линейной регрессии уровней в двух створах. Рассчитать границы доверительного интервала для этого уравнения.

Пример выполнения лабораторной работы с методическими указаниями (река Преголя, створы г. Черняховск и г. Гвардейск, 2009 год)

1. Поиск и ввод данных измерений

В массиве данных, сохраненных в лабораторной работе № 4, находим ежедневные уровни реки Преголи в двух гидростворах: река Преголя, г. Гвардейск, нуль поста (–517 см в Балтийской системе); река Преголя, г. Черняховск, нуль поста (321 см в Балтийской системе).

Формируем два doc-файла, в каждом из которых уровень за год представлен в виде таблицы из одного столбца. Таблицу преобразуем в текст и сохраняем в файлах Gv-2009.txt, Ch-2009.txt.

2. Составляем программу в среде Mathcad.

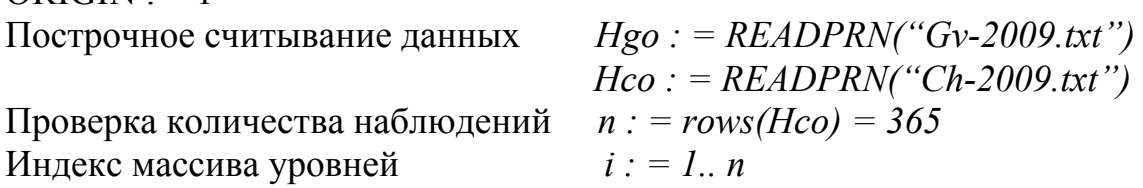

 $ORIGIN := 1$ 

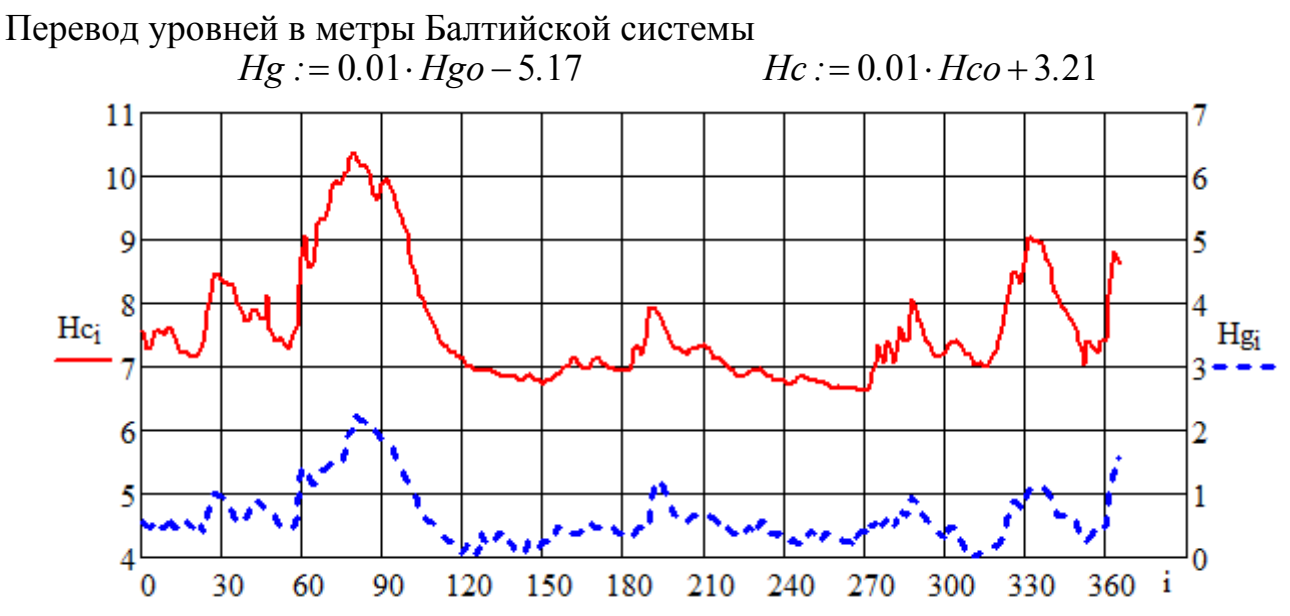

Рисунок 5.1 – Уровни воды (м) в реке Преголя (2009 г.) в створах г.Черняховска Нс и г.Гвардейска Hg (в Балтийской системе)

Расчет средних уклонов водной поверхности Расстояние между гидростворами, км  $L := 51$ Средний уклон водной поверхности, см/км  $\quad Dh := \frac{Hc - Hg}{0.01 \cdot L}$ 

Наибольшее и наименьшее значения уклона водной поверхности, см/км: в половодье (март)  $max(Dh) = 16.686$ в межень (сентябрь)  $min(Dh) = 12.137$ 

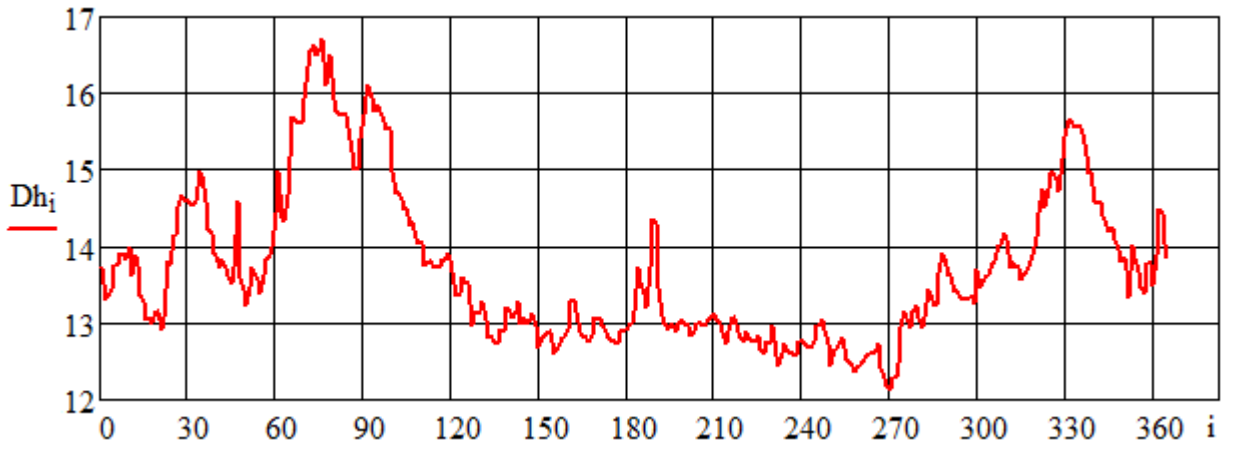

Рисунок 5.2 – Средний уклон водной поверхности (см/км) в реке Преголе между створами г.Черняховска и г.Гвардейска в 2009 г.; i – дни в году

3.Повторяемость и продолжительность стояния уровней воды

Задаем количество интервалов *s1 : = 20 s : = s1+1* Индексы массивов  $i := 1.. n \quad j := 1.. n \quad k := 1.. s1 \quad k1 := 1.. s$ Наибольшее и наименьшее значения уровня, см *Hma : = max(Hg) = 739 Hmi : = min(Hg) = 511* 

Размах варьирования, длина интервала, см

$$
DH := Hma - Hmi = 228 \qquad AH := \frac{DH}{s1} = 11.4
$$

Границы интервалов уровней, см

$$
Hk_k := Hma - \Delta H \cdot (k-1) \qquad hp_{k1} := Hmi + \Delta H \cdot (k1-1)
$$

Распределение количества измерений по интервалам

$$
Nh1 := hist(hp, Hg) \qquad Nh_k := Nh1_{s-k}
$$

Продолжительность стояния уровней (количества измерений по интервалам с нарастающим итогом) *k*

$$
Pr_k := \sum_{i=1}^k N h_i
$$

Покажем в виде таблиц: границы интервалов уровней hp, количество измерений по интервалам Nh, продолжительность стояния уровней Pr

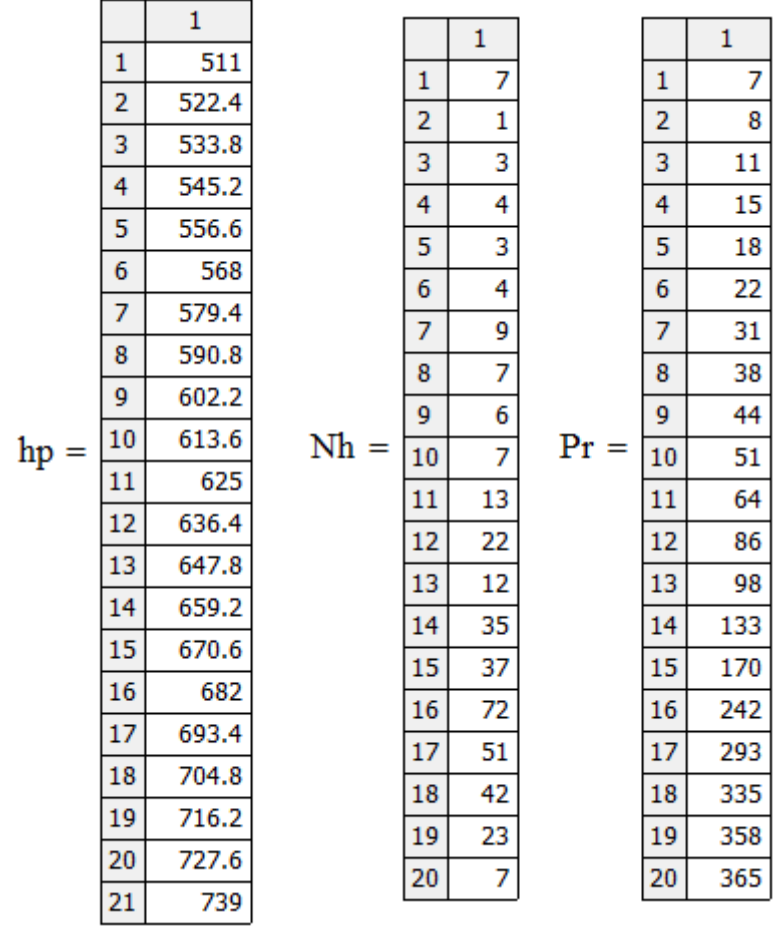

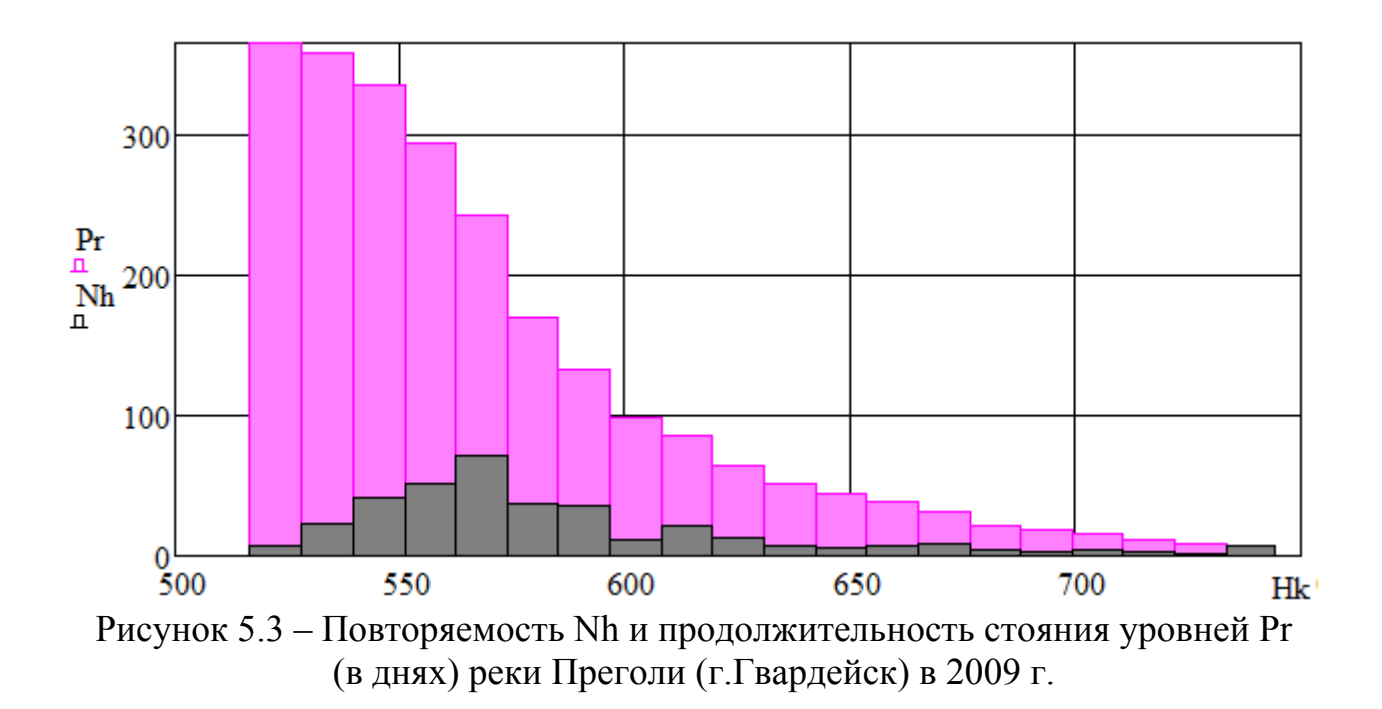

4. Проверка соответствия уровней

Индексы массивов данных *i*1*:*1*..n* 1 *j*1*:* 2*..n i*2 *:*1*..n* 2 *j*2 *:* 3*..n i*3*:*1*..n* 3 *j*3*:* 4*..n*

Без сдвига по времени коэффициент корреляции ежедневных уровней воды в двух створах

$$
corr(Hg, Hc) = 0.926
$$

С прямым сдвигом по времени (уровни в нижнем по течению створе, в нашем случае – в г.Гвардейске, берутся позже):

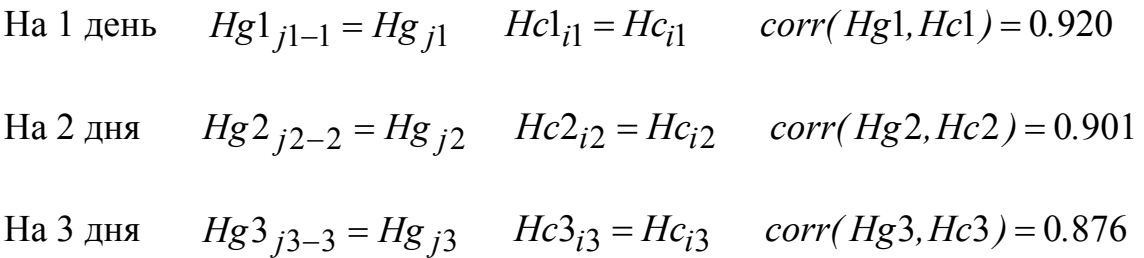

С обратным сдвигом по времени (уровни в верхнем створе, в нашем случае – в г. Черняховске, берутся позже):

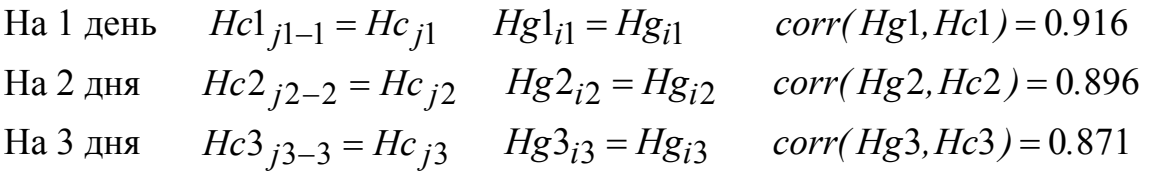

Наибольший коэффициент корреляции между уровнями в двух створах – без сдвига по времени.

#### 5.Уравнение линейной регрессии

Средние значения измеренных величин

*Hcs* : = mean(*Hc*) = 7.611 *Hgs* : = mean(*Hg*) = 0.629 Средние квадратические отклонения измеренных величин *σc : = Stdev(Hc) = 0.902 σg : = Stdev (Hg) = 0.461* 

Так как обе величины являются случайными, найдем уравнение средней линии между уравнениями прямой и обратной регрессии

$$
C(h) := Hcs + \frac{\sigma c}{\sigma g} \cdot (h - Hgs)
$$

Среднее квадратическое отклонение результатов измерений уровня воды реки Преголя в г.Черняховске от линейной зависимости C(h) (м)

$$
\sigma 1 := \sqrt{\frac{1}{n-2} \cdot \sum_{i=1}^{n} (Hc_i - C(Hg_i))^2} = 0.347
$$

Относительной среднее квадратическое отклонение восстановления уровней воды реки Преголя в г.Черняховске по результатам измерений уровня в г.Гвардейске в 2009 г. по линейной зависимости C(h) составит (%)

$$
\varepsilon 1 := 100 \cdot \sqrt{\frac{1}{n-2} \cdot \sum_{i=1}^{n} \left( 1 - \frac{Hc_i}{C(Hg_i)} \right)^2} = 4.57
$$

Сумма квадратов отклонений результатов измерений уровня воды реки Преголя в Гвардейске от среднего выборочного значения  $(\text{m}^2)$ 

$$
SO := \sum_{i=1}^{n} (Hg_i - Hgs)^2 = 77.21
$$

Нижний и верхний доверительные интервалы для уравнения линейной регрессии (ty:=1.96)

$$
f1(h) := C(h) - t\gamma \cdot \sigma 1 \cdot \sqrt{\frac{1}{n} + \frac{(h - Hgs)^2}{SO}},
$$

$$
f2(h) := C(h) + t\gamma \cdot \sigma 1 \cdot \sqrt{\frac{1}{n} + \frac{(h - Hgs)^2}{SO}}.
$$

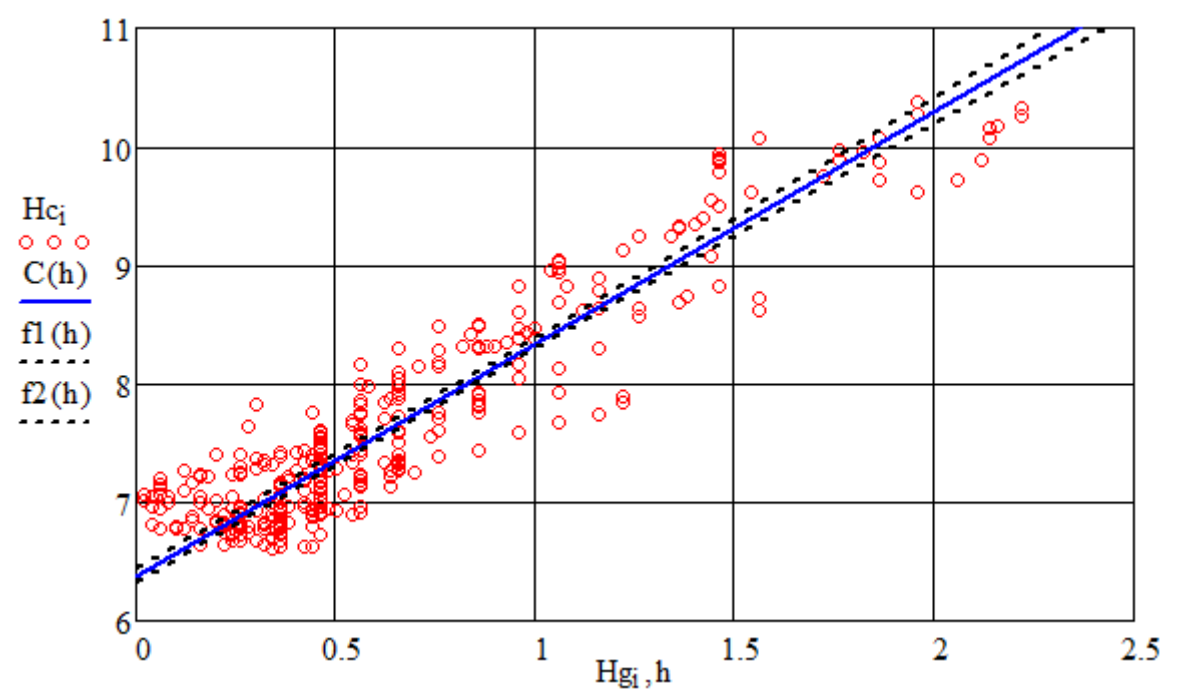

Рис. 5.4. Связь уровней (м) реки Преголя в створе г.Черняховска *Нс* и г.Гвардейска *Hg*. Точки – данные наблюдений; сплошная линия – уравнение линейной регрессии; штриховые линии – его доверительный интервал

#### Выводы:

1. Наибольший уровень реки Преголи (г.Гвардейск) в 2009 г. составил 739 см во время весеннего половодья в марте; наименьший – 511 см был в ноябре. Низкие уровни были в мае-июне и в августе-сентябре (межень). В июле, октябре, декабре уровень заметно повышался во время паводков.

2. Уровни с наибольшей повторяемостью (72 дня в году) 568-579 см; уровни с наименьшей повторяемостью (1) 716-727 см.

- 3. Уровни реки Преголя в створах г.Гвардейска и г.Черняховска в 2009 г. имели тесную стохастическую связь, приближающуюся к линейной функциональной.
- 4. Наиболее тесная связь без сдвига по времени с коэффициентом корреляции  $r = 0.926$ .
- 5. Средний уклон водной поверхности между гидростворами изменялся от 12,1 см/км в межень до 16,7 см/км в половодье.
- 6. Относительной среднее квадратическое отклонение восстановления уровней воды реки Преголя в г.Черняховске по результатам измерений уровня в г.Гвардейске в 2009 г. по линейной регрессионной зависимости составит 4,57 %.

#### Контрольные вопросы:

1. В каких источниках имеются данные о ежедневных уровнях рек России?

2. Как найти повторяемость и продолжительность стояния уровней воды в реке?

3. В чем причина повышения уровня рек Калининградской области в летние (зимние) месяцы?

1. Как визуально оценить соответствие уровней воды в двух створах?

2. Как рассчитать средний уклон водной поверхности между створами?

3. Как изменяется в году средний уклон водной поверхности между створами?

4. Как получить уравнение линейной регрессии, связывающее ежедневные уровни в двух створах водотока?

5. Что характеризуют доверительные интервалы для уравнения линейной регрессии?

6. В каких источниках имеются данные о ежедневных уровнях рек России?

7. В каком случае более тесная связь между уровнями воды двух створов получается с прямым сдвигом по времени?

8. Как рассчитать относительной среднее квадратическое отклонение восстановления уровней воды реки в одном створе по результатам измерений уровня в другом створе по линейной регрессионной зависимости?

## Лабораторная работа № 6

## Подбор климатических данных в сети Интернет и их обработка

## Задание

1. В соответствии с вариантом из on-line архивов метеорологических данных выбрать суммы месячных осадков не менее чем за 50 лет. Сформировать текстовый файл и использовать его в среде Mathcad для расчета суммы осадков за каждый год, построения графика и линейного тренда изменения годовых осадков.

2. Вычислить среднемесячные суммы осадков для 30-летних интервалов и представить их графически.

3. В соответствии с вариантом из on-line архивов метеорологических данных выбрать среднемесячные температуры не менее чем за 50 лет. Сформировать текстовый файл и использовать его в среде Mathcad для расчета среднегодовых температур, построения графика и линейного тренда.

4. Построить интегрально-разностные кривые среднегодовых температур воздуха и годовых сумм осадков; сравнить их.

5. Сравнить полученное распределение среднемесячных температур с данными, приведенными в Своде правил [17].

Пример выполнения лабораторной работы с методическими указаниями (метеостанция № 26702, Калининград)

## 1. Поиск и ввод данных измерений осадков

Выбираем данные о суммах ежемесячных осадках в городе Калининграде с 1949 по 2005 год из [33], с 2006 по 2013 из [31] и записываем с указанием года в текстовый файл RM1949- 2013.txt (заголовок таблицы необходимо убрать) :

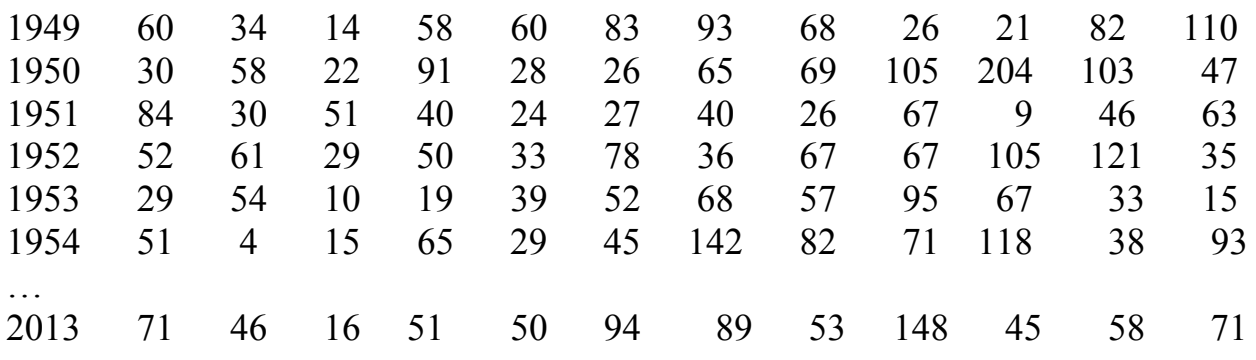

2. Составляем программу в среде Mathcad

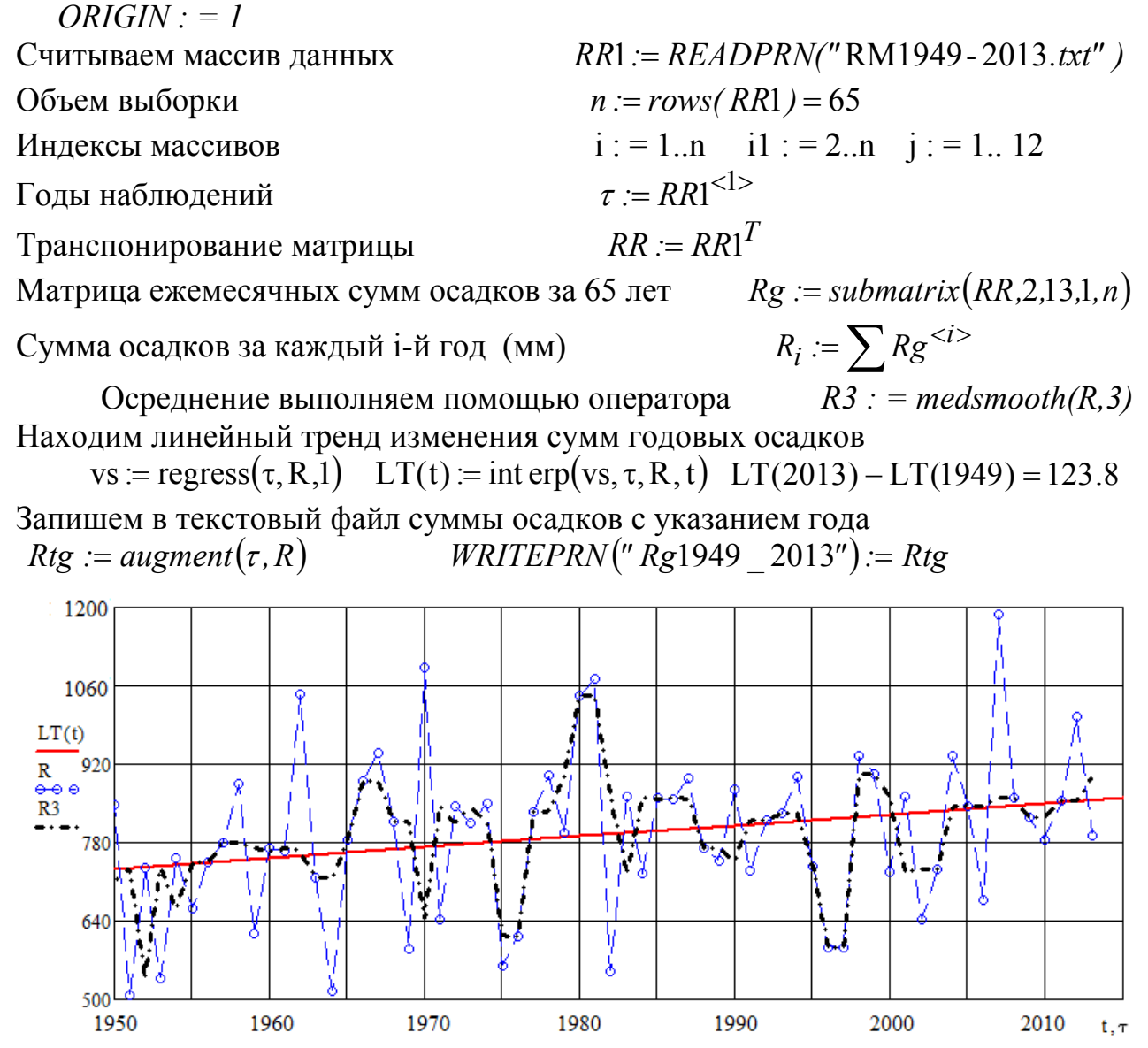

Рисунок 6.1 – Суммы годовых осадков в г.Калининграде, мм. Точки – данные наблюдений. Штрихпунктирная линия – осреднение по суммам годовых осадков трех смежных лет, сплошная линия – линейный тренд

Запишем в текстовый файл суммы осадков с указанием года  $Rtg := augment(\tau, R)$  *WRITEPRN* ("Rg1949 2013") := Rtg Среднее значение годовых сумм осадков (мм) в г.Калининграде за 65 лет:

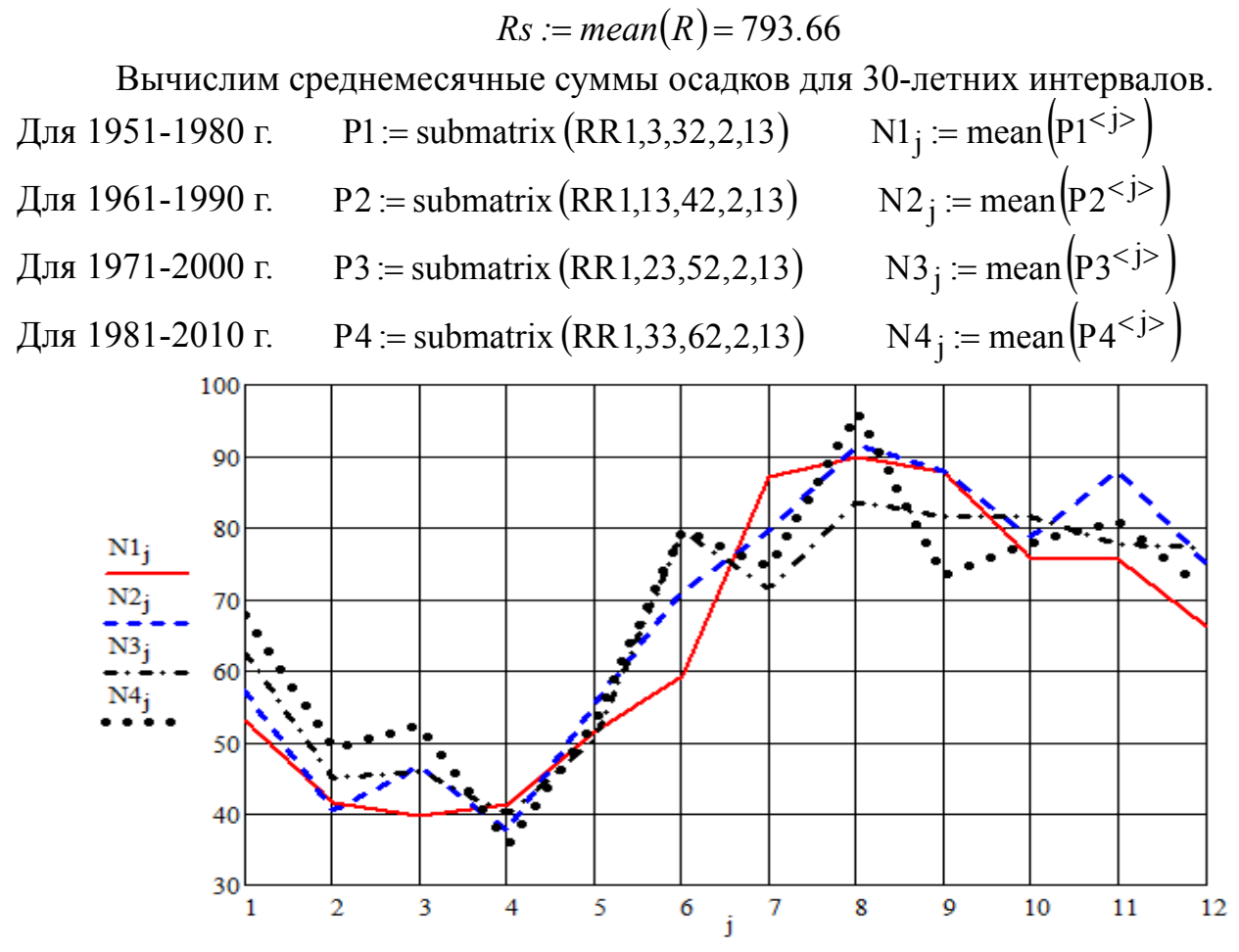

Рисунок 6.2 – Среднемесячные суммы осадков в г.Калининграде (мм): N1 - 1951-1980 г., N2 - 1961-1990 г., N3 - 1971-2000 г., N4 - 1951-1980 г.

#### 3. Поиск и ввод данных измерений температур

Выбираем данные о средних годовых температурах воздуха (градусы Цельсия) на высоте 2 метра над подстилающей поверхностью в городе Калининграде с 1949 по 2005 год из [33], с 2006 по 2013 из [34] и записываем с указанием года в текстовый файл (Tg1949\_2013.txt ).

## 4 Составляем программу в среде Mathcad

 $ORIGIN : 1$ Считываем массив данных средних годовых температур воздуха  $TT := READPRN("Tg1949-2013.txt")$   $\tau := TT^{<1>}>$   $T := TT^{<2>}$ и осадков, полученный в работе № 13,

*RR* := *READPRN("* Rg1949 2013*.txt" )*  $R := RR^{22}$ 

Объем выборки  $n := rows(TT) = 65$ Индексы массивов  $i := 1.. n$   $j := 1.. n+1$   $j1 := 2.. n+1$  Средняя многолетняя температура воздуха за 65 лет *Ts : = mean(T) = 7.543*  $t := 1950, 1952, 2016$ 

Находим линейный тренд изменения среднегодовых температур воздуха:  $v$ s1 :=  $regress(\tau, T,1)$   $LT1(t) := int exp(vs1, \tau, T, t)$   $LT1(2013) - LT1(1949) = 1.39$ Многочлен аппроксимации третьего порядка:

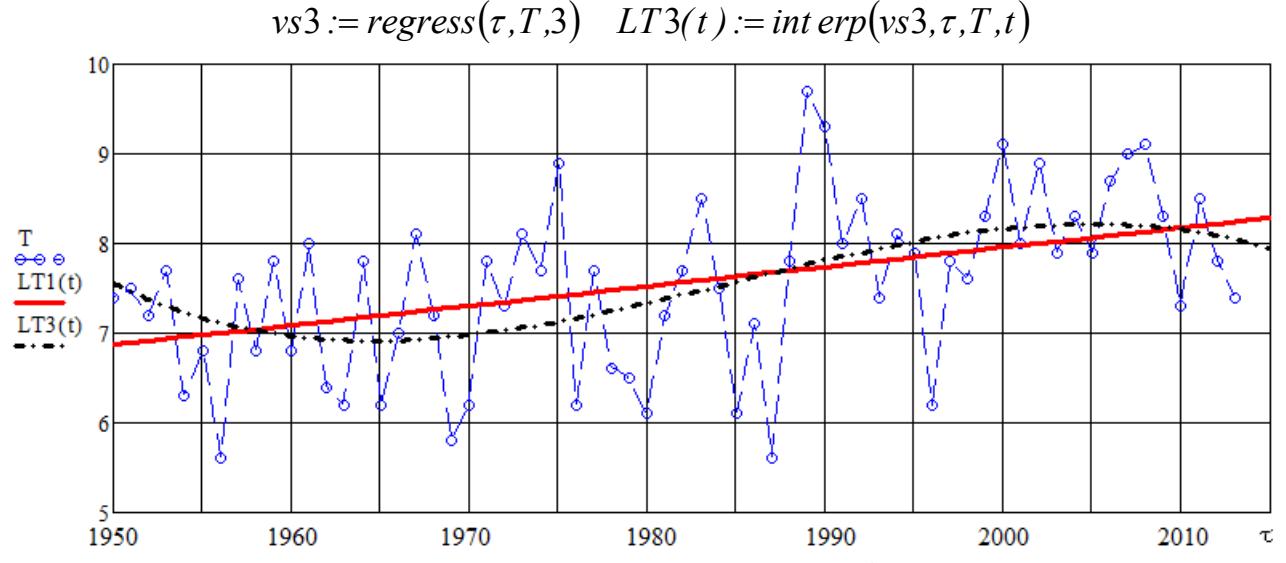

Рисунок 6.3 – Ряд среднегодовых температур воздуха (г.Калининград, метеостанция № 26702), °С. Точки – данные наблюдений. Сплошная прямая – линейный тренд, штрихпунктирная линия – многочлен аппроксимации 3-го порядка

5 Построение интегрально-разностных кривых

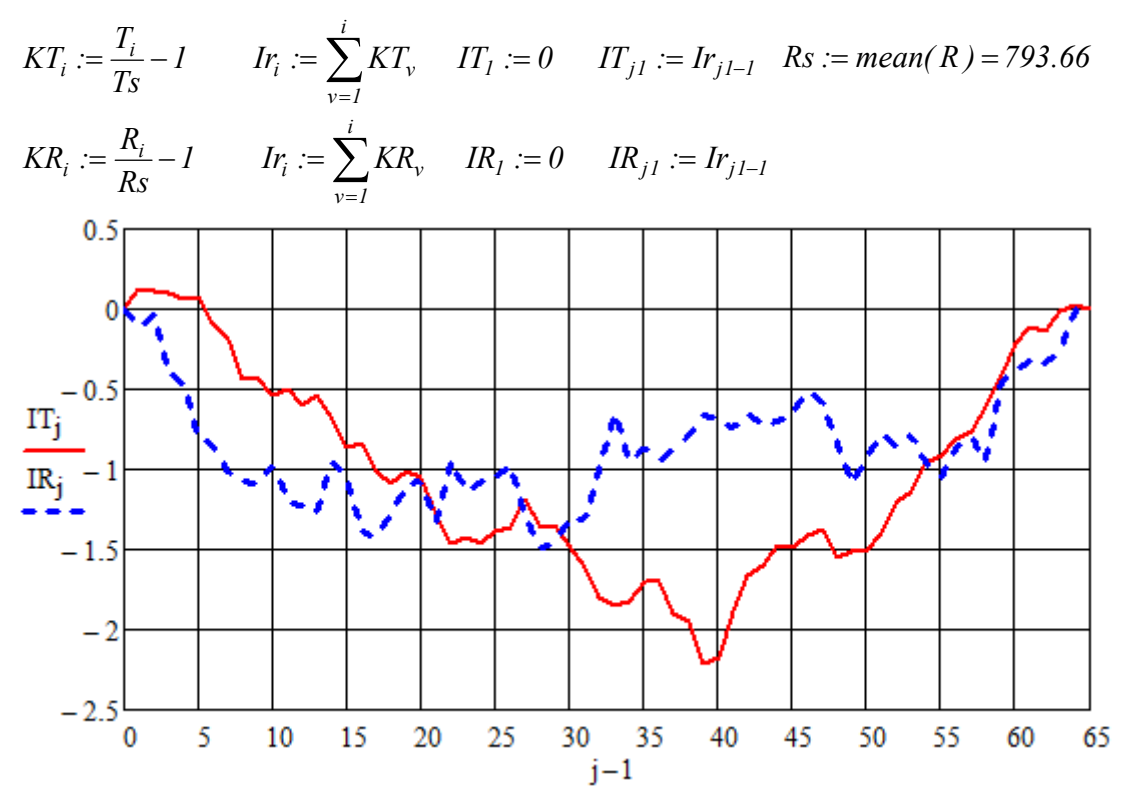

Рисунок 6.4 – Интегрально-разностные кривые: сплошная линия – среднегодовых температур воздуха, штриховая – годовых сумм осадков

## 6. Сравнение среднемесячных температур

На интернет ресурсе [34] находим город Калининград, на странице «Архив погоды в Калининграде» открываем вкладку «Статистика погоды». Устанавливаем диапазон дат по всем данным архива: с 01.01.2005 по 31.12.2015, как на рис. 6.5. Отмечаем T – температура воздуха (градусы Цельсия) на высоте 2 метра над поверхностью земли. Выбираем «только месяц» – январь и нажимаем «Выполнить расчет». Появляется среднее значение температуры воздуха в январе –2,1°C. Повторяем процедуру для каждого месяца

| Все страны » Россия » Калининградская область » Калининград-                                                                                                    |                             |                                                          |                                               |                       |  |  |  |  |
|----------------------------------------------------------------------------------------------------|-----------------------------|----------------------------------------------------------|-----------------------------------------------|-----------------------|--|--|--|--|
| Архив погоды в Калининграде<br>$\bullet$ см. на карте<br>◆ Архив погоды в аэропорту (20 км, 20:00)<br>\$Z.<br>• Прогноз погоды<br>метеостанция (WMO ID) 26702<br>с 1 февраля 2005 |                             |                                                          |                                               |                       |  |  |  |  |
| Смотреть архив погоды<br>Скачать архив погоды<br>Статистика погоды                                                                                                    |                             |                                                          |                                               |                       |  |  |  |  |
| 謂<br>齏<br>01.01.2005<br>31.12.2015<br>1. Диапазон дат:                                                                                                    |                             |                                                          |                                               |                       |  |  |  |  |
| Январь<br>2. Для заданного диапазона выбрать:<br>⊜ все дни<br>• только месяц<br>⊘ только дату                                                                                     |                             |                                                          |                                               |                       |  |  |  |  |
| только в срок наблюдения<br>$(\downarrow)$<br>$-CDOK---$                                                                                                    |                             |                                                          |                                               |                       |  |  |  |  |
| 3. Параметры выборки:                                                                                                    | T PO<br><b>DD</b><br>P<br>U | FF.<br><b>FF10</b><br>FF <sub>3</sub><br><b>Tn</b><br>Tx | <b>RRR</b><br><b>VV</b><br>Nh H<br><b>SSS</b> | Выполнить расчет      |  |  |  |  |
| Т, температура воздуха (градусы Цельсия) на высоте 2 метра над поверхностью земли                                                                                                 |                             |                                                          |                                               |                       |  |  |  |  |
| Период, месяц<br>Среднее значение                                                                                                    |                             | Минимальное значение (дата)                              | Максимальное значение (дата)                  | Количество наблюдений |  |  |  |  |
| 01.01.2005 - 31.12.2015,<br>$-2.1$<br>Январь                                                                                                    |                             | $-22.8(20.01.2006)$                                      | $+12.7(10.01.2007)$                           | 2539                  |  |  |  |  |

Рисунок 6.5 – On-line расчет средней температуры воздуха в январе на Интернетресурсе [34] за 2005-2015 г.

Найдем разность среднемесячных температур, рассчитанных на Интернетресурсе [34] и приведенных в СП [17]. Результаты заносим в табл. 6.1

Таблица 6.1 – Среднемесячные температуры воздуха в Калининграде, °C

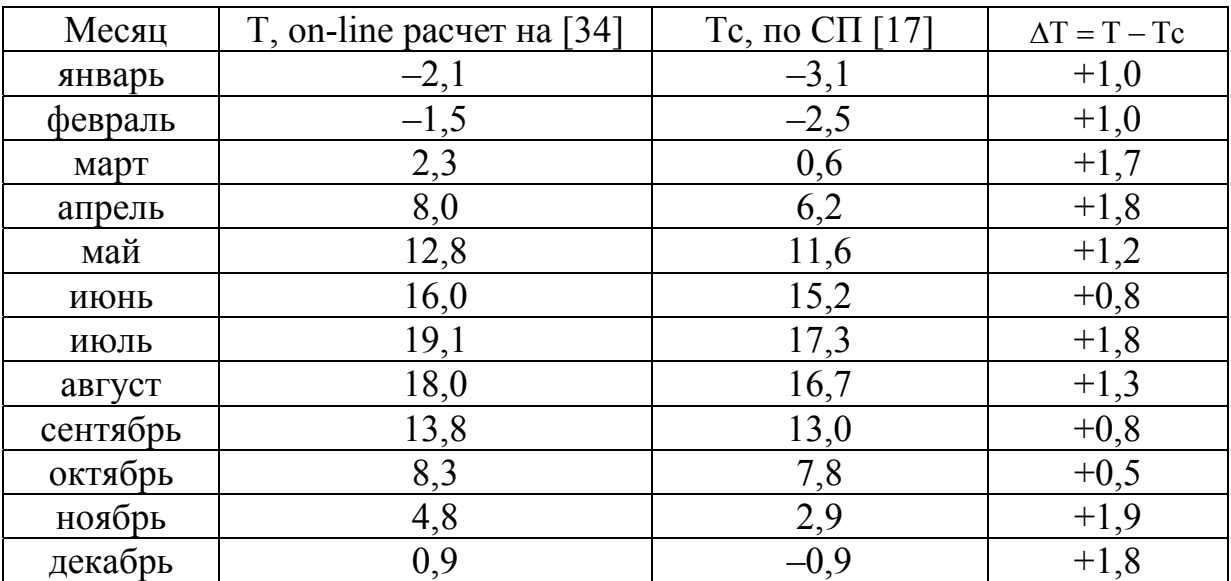

#### Выводы:

1. Среднее многолетнее значение среднегодовых температур воздуха в г.Калининграде за 65 лет составляет 7,5°С. Линейный тренд показывает увеличение средних годовых температур с 1949 г. по 2013 г. на 1,4°С.

2. Среднее многолетнее значение годовых сумм осадков в г.Калининграде за 65 лет составляет 794 мм. Линейный тренд показывает увеличение годовых сумм осадков в г.Калининграде с 1949 г. по 2013 г. на 124 мм.

3. Интегрально-разностные кривые указывают на возрастающий характер изучаемых рядов. Более ярко возрастающий характер выражен у ряда среднегодовых температур воздуха: в первый период наблюдений – практически монотонное падение (среднегодовые температуры T ниже многолетней), второй период – такое же возрастание (T выше многолетней).

4. С 1950 г. по настоящее время произошло заметное изменение внутригодового распределения осадков в Калининграде. Монотонное увеличение среднемесячных сумм осадков для 30-летних интервалов с января по март и в июне: снижение – в июле и сентябре.

5. Среднемесячные температуры воздуха в г.Калининграде за 2005-2015 годы по данным [34], больше значений, приведенных в СП [17] во все месяцы; в марте, апреле, июле, ноябре, декабре – больше на (1,7-1,9)°С.

#### Контрольные вопросы:

1. В каких on-line источниках можно найти архивные данные с месячными суммами осадками, со среднемесячными температурами воздуха в городах России?

2. Как в среде Mathcad построить линейный тренд изменения годовых сумм осадков?

3. Как найти среднемесячные суммы осадков для 30-летних интервалов в населенном пункте?

4. Как в среде Mathcad построить многочлены n-го порядка, аппроксимирующие изменения среднегодовых температур воздуха?

5. Что характеризует интегрально-разностная кривая ряда?

6. Какие климатические характеристики регионов России приведены в своде правил «Строительная климатология»?

7. На каких Интернет-ресурсах можно найти данные о ежедневной температуре, осадках, влажности, давлении в городах России за последние 10 лет?

## Лабораторная работа № 7

## Формирование базы журналов статей в научной электронной библиотеке eLIBRARY.RU

#### Задание

1. Зарегистрироваться в научной электронной библиотеки eLIBRARY.RU и изучить основные проекты.

2. Используя возможности Российского индекса цитирования (РИНЦ), провести анализ публикационной активности автора для преподавателей кафедры водных ресурсов и водопользования.

3. Сформировать базу имеющихся в eLIBRARY.RU научных журналов по направлению «Природообустройство и водопользование» и профилю «Водоснабжение и водоотведение»

4. Сформировать базу имеющихся в eLIBRARY.RU научных статей открытого доступа по теме магистерской диссертации.

> Пример выполнения лабораторной работы с методическими указаниями

1 Основные проекты научной электронной библиотеки eLIBRARY.RU

После регистрации находим проекты научной электронной библиотеки eLIBRARY.RU на главной странице и по описанию выбираем важнейшие из них:

РОССИЙСКИЙ ИНДЕКС НАУЧНОГО ЦИТИРОВАНИЯ (РИНЦ) – Национальная библиографическая база данных научного цитирования, аккумулирующая более 9 миллионов публикаций российских ученых, а также информацию о цитировании этих публикаций из более 6000 российских журналов.

SCIENCE INDEX ДЛЯ ОРГАНИЗАЦИЙ - Информационно-аналитическая система Science Index для анализа публикационной активности и цитируемости научных организаций.

SCIENCE INDEX ДЛЯ АВТОРОВ – Инструменты и сервисы, предлагаемые для зарегистрированных авторов научных публикаций.

КНИЖНАЯ КОЛЛЕКЦИЯ – Научная электронная библиотека размещает на своей платформе и в РИНЦ непериодические издания: монографии, справочники и словари, учебники и учебные пособия, сборники статей, труды конференций, диссертации и авторефераты диссертаций.

2 Анализ публикационной активности автора

…

Открываем меню: Навигатор →Авторский указатель. В таблице (рис. 7.1) набираем ФИО автора и основное место работы. Например, Кикот Алла Владимировна, Россия, Калининград, Калининградский государственный технический университет, Сортировка (по числу цитирований). Далее – Поиск.

Появившаяся строка говорит, что в РИНЦ есть 17 публикаций автора, на которые зафиксировано 27 ссылок (цитирований). Индекс Хирша равен 3, это означает, что в РИНЦ имеется 3 статьи автора, каждую из которых ссылались не менее 3-х раз.

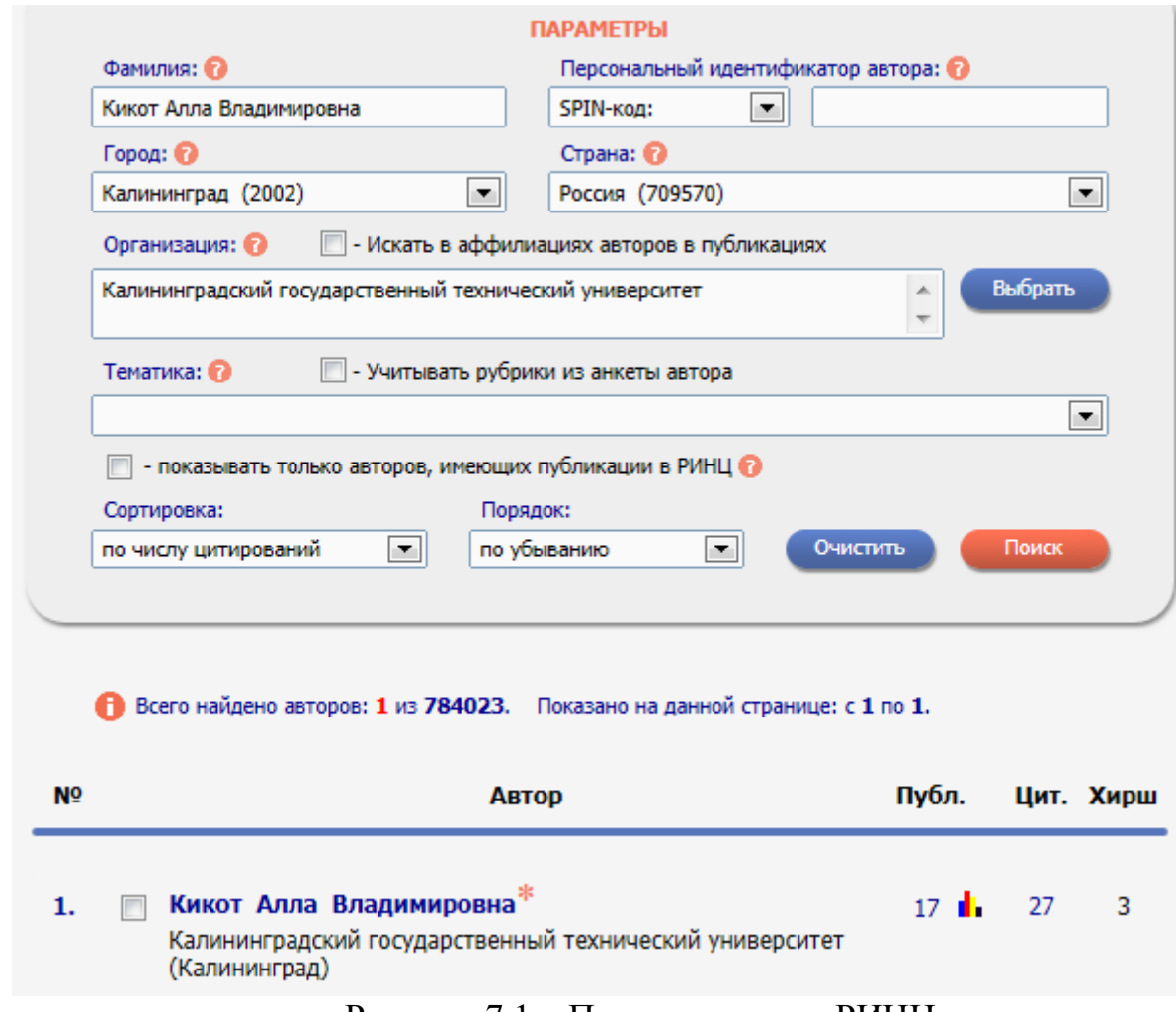

Рисунок 7.1 – Поиск авторов в РИНЦ

Нажимая на число публикаций (17), выводим список публикаций автора в РИНЦ, часть которого показана на рис. 7.2. Важно обратить внимание на Легенду в левом верхнем углу рис. 7.2. Категории статей РИНЦ по доступности к полному тексту:

- 1. Доступ к полному тексту документа открыт;
- 2. Полный текст доступен на сайте издателя;
- 3. Полный текст может быть получен через систему заказа;
- 4. Доступ к полному тексту закрыт;
- 5. Если иконки нет полный текст документа отсутствует в НЭБ;
- 6. Публикация из списков цитируемой литературы.

Статьи (1) и (2) можно скачать (посмотреть on-line), за получение файла со статьей (3) придется заплатить, посмотреть on-line статьи (5) и (6) не удастся.

Нажимая на число (27), выводим список статей со ссылками на публикации автора. Если кликнуть на диаграмму между числами (17) и (27), будут выведены показатели публикационной активности автора (часть показана на рис. 7.3).

Не следует абсолютизировать данные РИНЦ: неплохо отражены статьи, опубликованные в последние 10-15 лет; из более старых публикаций попадают в РИНЦ единицы, если на них есть ссылки в современных научных статьях.

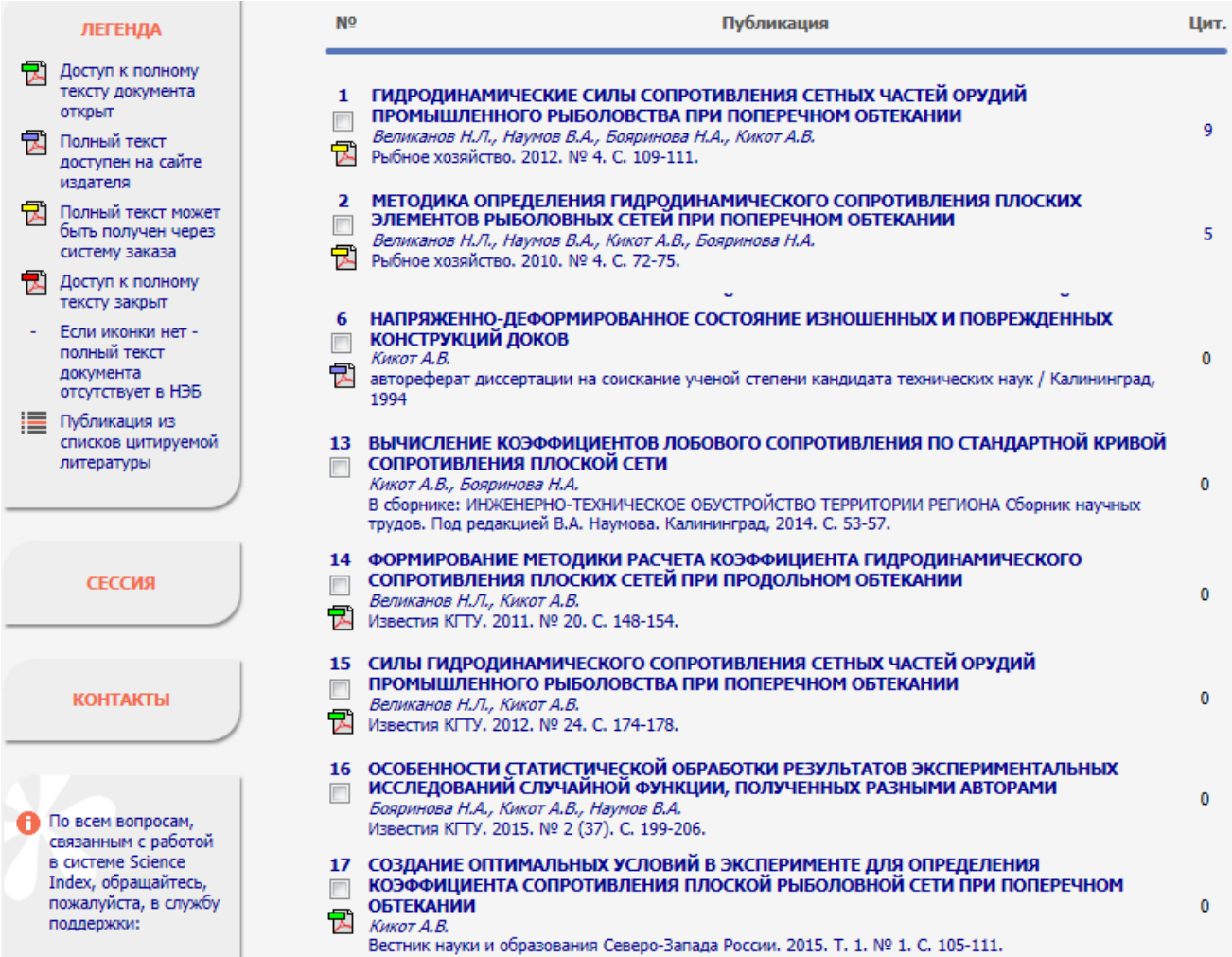

# Рисунок 7.2 – Список публикаций автора в РИНЦ

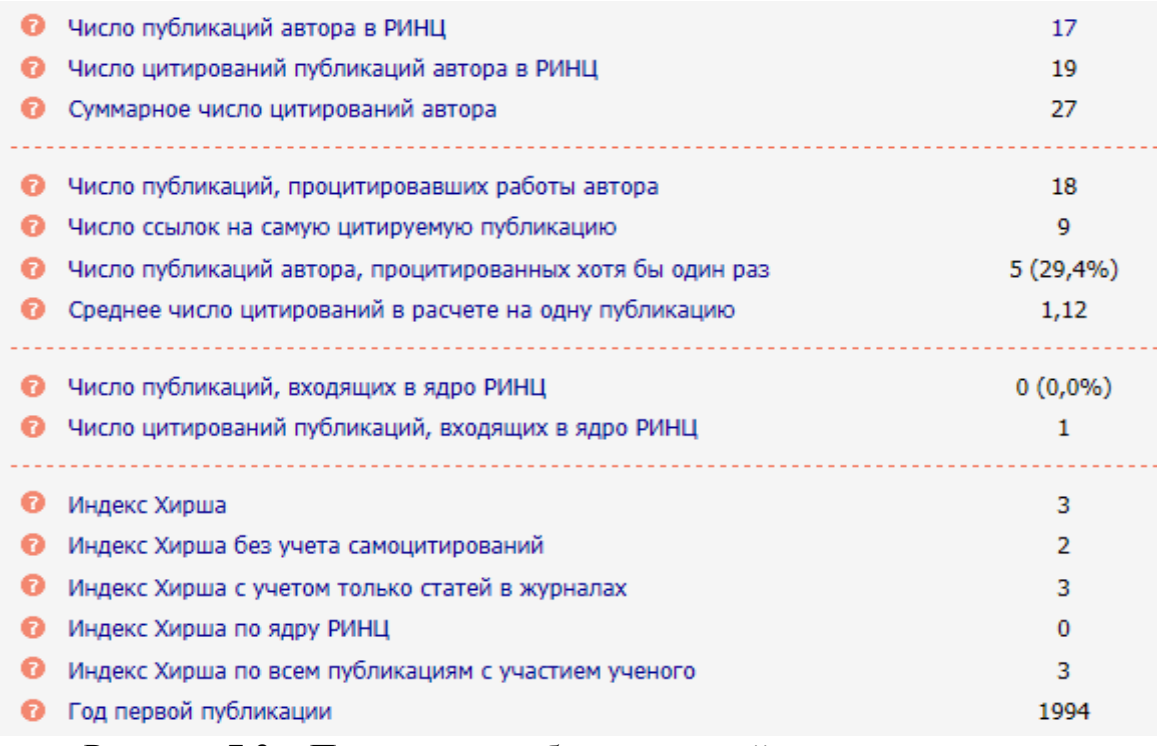

Рисунок 7.3 – Показатели публикационной активности автора

#### 3. База научных журналов по профессии

Для формирования базы научных журналов по профессии открываем меню: Навигатор →Каталог журналов. В таблице (рис. 7.4) набираем ключевое слово, например, Водоснабжение, отмечаем только научные журналы, (по рейтингу Science Index). Далее – Поиск.

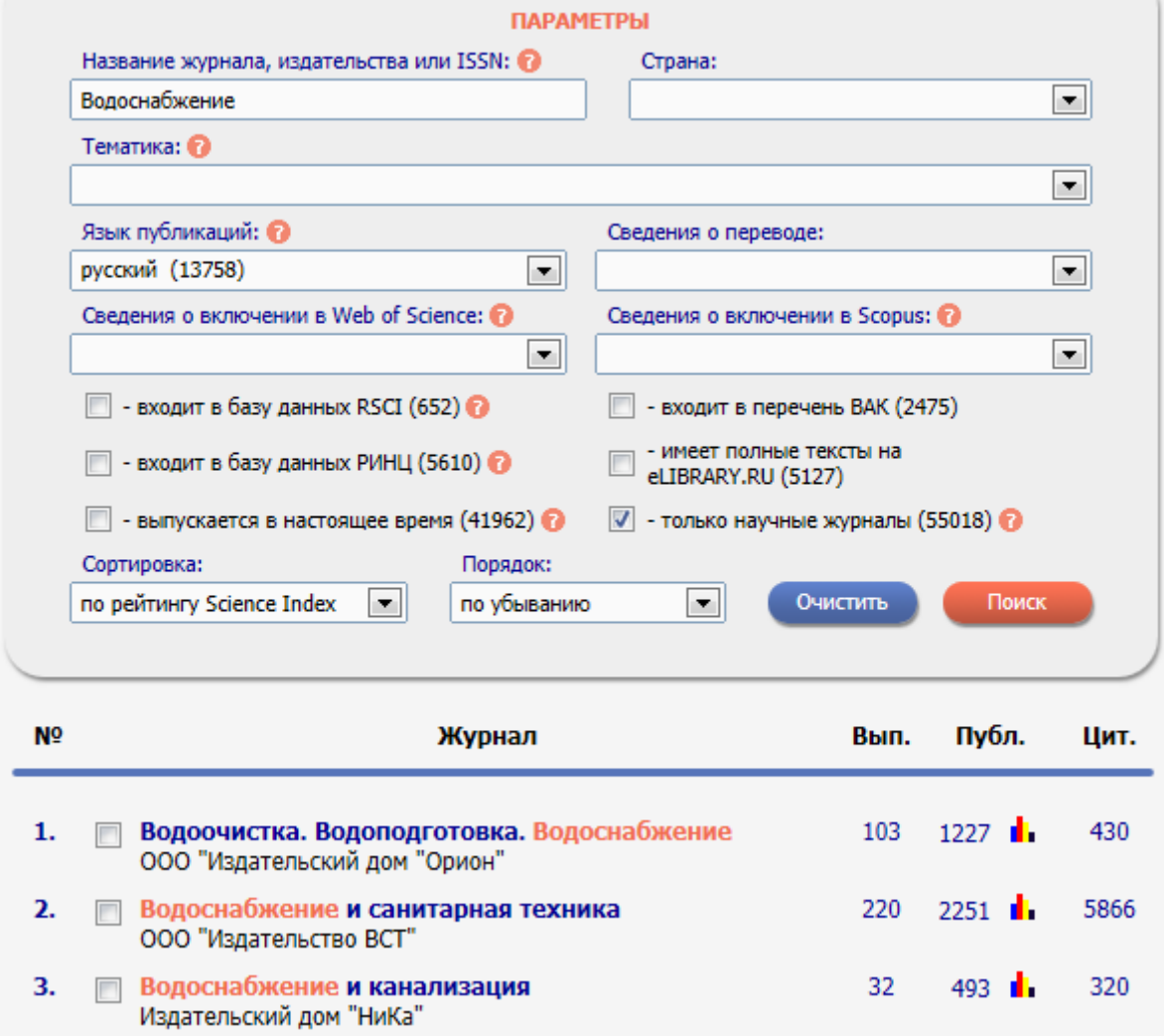

Рисунок 7.4 – Поиск научных журнало по профессии

Проверить профессиональную направленность журналов по их рубрикам и содержанию. Создать тематическую подборку научных журналов и внести в нее найденные журналы. Повторить процедуру для других ключевых слов. Для проверки открыть меню: Навигатор →Подборки журналов.

Также возможен поиск научнх журналов через меню: Навигатор →Тематический рубрикатор→ Водное хозяйство.

## 4. База научных статей по теме магистерской диссертации

Основной метод формирования базы научных статей – это просмотр оглавления номеров из созданной Подборки журналов. При необходимости можно открыть полный текст статьи и убедиться в ее направленности, относящейся к теме магистерской диссертации. Если известен автор публикации, возможен поиск через меню: Навигатор →Авторский указатель.

## Контрольные вопросы

1. Назовите проекты научной электронной библиотеки eLIBRARY.RU.

2. Как узнать, есть ли у данного автора публикации, включенные в РИНЦ?

3. Назовите показатели публикационной активности автора в РИНЦ.

4. Что такое индекс Хирша?

5. Какие есть категории статей РИНЦ по доступности к полному тексту?

6. Зачем нужна система SCIENCE INDEX и чем она отличается от РИНЦ?

7. Что такое импакт-фактор журнала?

8. В каокой рубрике каталога научной электронной библиотеки приведены книги по профилю подготовки в магистратуре?

## Лабораторная работа № 8

Подготовка и оформление отчета о водных объектах в текстовом редакторе Microsoft Word с использованием пакета Mathcad и графического редактора

## Задание

1. Подготовить материал по речному бассейну, полученный в лабораторных работах № 3, № 5, № 6, в виде трех разделов отчета в текстовом редакторе Microsoft Word. Необходимые формулы набрать с помощью встроенного редактора (Вставка → Объект → Microsoft Equation 3.0).

2. Графики, рассчитанные в среде Mathcad, перенести в отчет, предварительно обработав в графическом редакторе.

3. Оформить отчет в соответствии с требованиеми ГОСТа [11] со списком использованных источников по ГОСТу [12].

> Методические указания 1 Оформление отчета

1.1 Структурные элементы отчета [11]

Наименования структурных элементов отчета: РЕФЕРАТ; СОДЕРЖАНИЕ; ОПРЕДЕЛЕНИЯ, ОБОЗНАЧЕНИЯ И СОКРАЩЕНИЯ; ВВЕДЕНИЕ; Разделы основной части (этот заголовок не печатается), ЗАКЛЮЧЕНИЕ; СПИСОК ИСПОЛЬЗОВАННЫХ ИСТОЧНИКОВ; ПРИЛОЖЕНИЕ, а также названия разделов основной части служат заголовками структурных элементов. Заголовки структурных элементов следует располагать в середине строки без точки в конце и печатать прописными буквами, не подчеркивая. Каждый структурный элемент следует начинать с нового листа (страницы).

## 1.2 Разделы и подразделы отчета

Основную часть отчета следует делить на разделы, подразделы и пункты. Пункты при необходимости могут делиться на подпункты. При делении текста на

пункты и подпункты необходимо, чтобы каждый пункт содержал законченную информацию. Разделы, подразделы, пункты и подпункты следует нумеровать арабскими цифрами и записывать с абзацного отступа. Разделы должны иметь порядковую нумерацию в пределах всего текста, за исключением приложений. Номер подраздела включает номер раздела и порядковый номер подраздела, разделенные точкой. *Пример* – 1.1, 1.2, 1.3 и т. д. Номер пункта включает номер раздела, подраздела и порядковый номер пункта, разделенные точкой. *Пример* – 1.1.1, 1.1.2, 1.1.3 и т. д.

## 1.3 Заголовки разделов и подразделов отчета

После номера раздела, подраздела, пункта и подпункта в тексте точку не ставят. Если раздел или подраздел имеет только один пункт или пункт имеет один подпункт, то нумеровать его не следует. Разделы и подразделы должны иметь заголовки. Пункты могут не иметь заголовков. Заголовки должны четко и кратко отражать содержание разделов, подразделов. Заголовки разделов, подразделов и пунктов следует печатать с абзацного отступа с прописной буквы без точки в конце, не подчеркивая. Если заголовок состоит из двух предложений, их разделяют точкой. Подпункты заголовков не имеют.

## 1.4 Печать отчета

Отчет должен быть выполнен печатным способом с использованием компьютера и принтера на одной стороне листа белой бумаги формата А4 через полтора интервала (допускается 1,4 интервала). Допускается применение формата А3 для графического материала. Цвет шрифта должен быть черным, кегль 13 или 14 (для таблиц допускается – 11-12). Текст следует печатать, соблюдая следующие размеры полей: правое – 10 мм, верхнее и нижнее – 20 мм, левое – 30 мм. Разрешается использовать компьютерные возможности акцентирования внимания на определенных терминах, формулах, применяя шрифты разной гарнитуры. Страницы отчета следует нумеровать арабскими цифрами, соблюдая сквозную нумерацию по всему тексту отчета. Номер страницы проставляют в центре нижней части листа без точки. Титульный лист включают в общую нумерацию страниц отчета. Номер страницы на титульном листе не проставляют.

## 1.5 Формулы и уравнения

Уравнения и формулы, кроме самых простых, следует выделять из текста в отдельную строку. Если уравнение не умещается в одну строку, то оно должно быть перенесено после знака равенства (=) или после знаков плюс (+), минус (–), умножения (×), деления (:) или других математических знаков, причем знак в начале следующей строки повторяют. При переносе формулы на знаке, символизирующем операцию умножения, применяют знак «Х». Формулы, кроме самых простых должны набираться с помощью редактора формул (Microsoft Equation 3.0). Формулы следует нумеровать в пределах раздела арабскими цифрами в круглых скобках в крайнем правом положении на строке. Номер

формулы состоит из номера раздела и порядкового номера формулы, разделенных точкой, например (3.1).

## 2 Оформление рисунов с графиками

2.1 Перенос графиков из Mathcad в Word-документ

При выполнении лабораторных работ № 3, № 5, № 6 в среде Mathcad были получены графики. Не допускается добавление в Word-документ графиков, скопированных непосредственно в Mathcad. График из Mathcad-прграммы необходимо сначала скопировать в любой графический редактор, например, в Paint и дополнительно обработать. Рассмотрим этот процесс на примере обработки рис. 3.1 (см. рис. 8.1). В нижней строке удаляем числа, записанные в нормализованном формате, записываем их как целые числа. В конце добавляем слово «годы», чтобы не расшифровывать переменную t. В левом верхнем углу убираем два числа для переменной *Q* и единицы измерений. Полученный файл с простым графиком рекомендуется сохранить в формате png. Теперь его можно размещать в отчете.

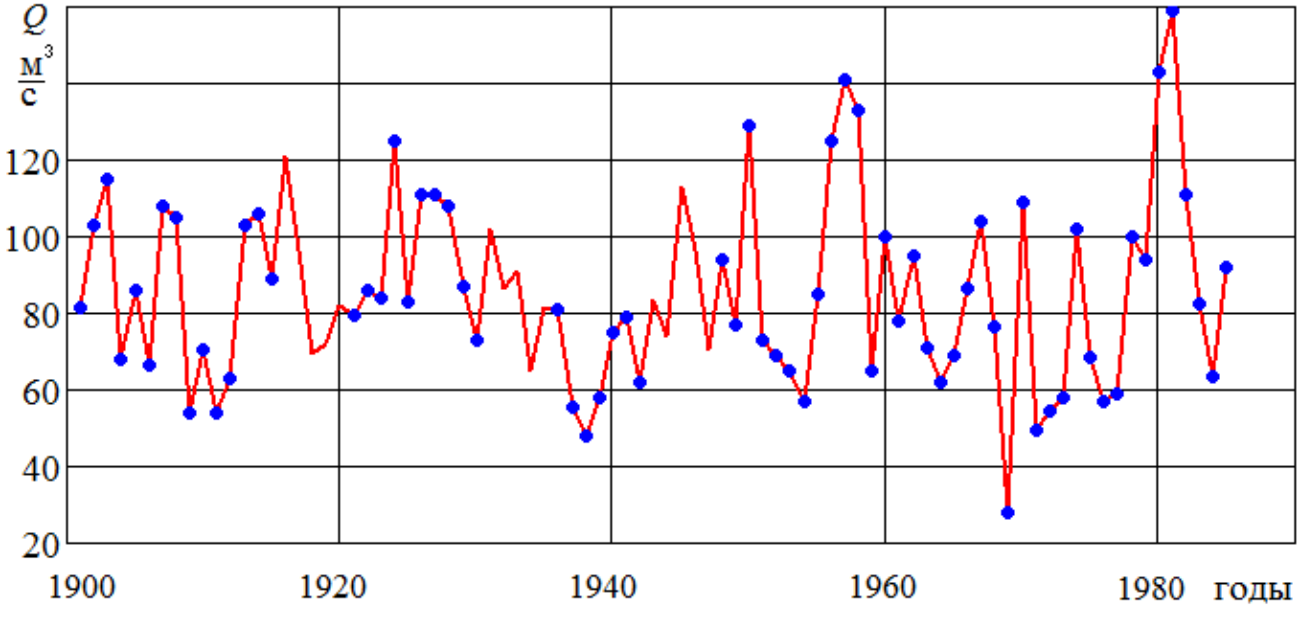

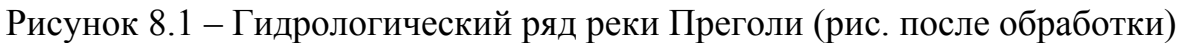

#### 2.1 Размещение и нумерация рисунков

Иллюстрации следует располагать непосредственно после текста, в котором они упоминаются впервые, или на следующей странице. На все иллюстрации должны быть даны ссылки в отчете. Иллюстрации следует нумеровать в пределах раздела. Номер иллюстрации состоит из номера раздела и порядкового номера иллюстрации, разделенных точкой. Например, Рисунок 1.1. Если рисунок один, то он обозначается «Рисунок 1». Слово «рисунок» и его наименование располагают посередине строки. Иллюстрации должны иметь наименование и при необходимости могут иметь пояснительные данные (подрисуночный текст). При ссылках на иллюстрации следует писать «...в соответствии с рис. 1.2».

## СПИСОК ИСПОЛЬЗОВАННЫХ ИСТОЧНИКОВ

#### *Государственные документы*

1. Федеральный закон № 74-ФЗ от 03.06.2006 «Водный кодекс Российской Федерации».

2. Федеральный закон № 416-ФЗ от 07.12.2011. «О водоснабжении и водоотведении».

3. Федеральный закон № 4-ФЗ от 10.01.1996. «О мелиорации земель».

4. Водная стратегия Российской Федерации. Утверждена распоряжением Правительства Российской Федерации от 27.09.2009, № 1235-р.

5. Правила холодного водоснабжения и водоотведения. Утверждены постановлением Правительства Российской Федерации от 29.07.2013, № 644 (с изменениями от 5 января 2015 г. № 5).

6. Правила разработки и утверждения схем водоснабжения и водоотведения. Требования к содержанию схем водоснабжения и водоотведения. Утверждены постановлением Правительства Российской Федерации от 05.09.2013, № 782.

7. Перечень национальных стандартов и сводов правил (частей таких стандартов и сводов правил), в результате применения которых на обязательной основе обеспечивается соблюдение требований Федерального закона «Технический регламент о безопасности зданий и сооружений». Утвержден постановлением Правительства Российской Федерации от 26.12.2014, № 1521.

8. Порядок осуществления производственного контроля качества и безопасности питьевой воды, горячей воды. Утвержден постановлением Правительства Российской Федерации от 06.01.2015, № 10.

## *Нормативные документы*

9. Федеральный государственный образовательный стандарт высшего образования по направлению подготовки 20.04.02 Природообустройство и водопользование (уровень магистратуры). Утвержден приказом Министерства образования и науки Российской Федерации от 30.03.2015, № 296.

10. Перечень документов в области стандартизации, в результате применения которых на добровольной основе обеспечивается соблюдение требований Федерального закона «Технический регламент о безопасности зданий и сооружений». Утвержден приказом Федерального агентства по техническому регулированию и метрологии от 30.03.2015, № 365 (в редакции от 25.12.2015, № 1650).

11. ГОСТ 7.32-2001. Отчет о научно-исследовательской работе. Структура и правила оформления. – Утвержден и введен в действие приказом Федерального агенства по техническому регулированию и метрологии от 04.09.2001, № 367-ст.

12. ГОСТ Р 7.0.5-2008. Библиографическая ссылка. Общие требования и правила составления. Утвержден и введен в действие приказом Федерального агенства по техническому регулированию и метрологии от 28.04.2008, № 95-ст.

13. ГОСТ 21.704-2011. Система проектной документации для строительства. Правила выполнения рабочей документации наружных сетей, водоснабжения и канализации. Утвержден и введен в действие Приказом Федерального агентства по техническому регулированию и метрологии от 11.10.2012, № 484-ст.

14. ГОСТ 21.206-2012. Система проектной документации для строительства. Условные обозначения трубопроводов. Утвержден и введен в действие Приказом Федерального агентства по техническому регулированию и метрологии от 27.12.2012, № 2015-ст.

15.ГОСТ 21.301-2014. Система проектной документации для строительства. Основные требования к оформлению отчетной документации по инженерным изысканиям. Утвержден и введен в действие Приказом Федерального агентства по техническому регулированию и метрологии от 26.11.2014, № 1831-ст.

16.СП 33-101-2003. Свод правил. Определение основных расчетных гидрологических характеристик. Одобрен для применения в качестве нормативного документа постановлением Госстроя России № 218 от 26.12.2003.

17. СП 131.13330.2012. Свод правил. Строительная климатология. Утвержден приказом Министерства регионального развития Российской Федерации от 30 июня 2012 г., № 275 и введен в действие с 01.01.2013.

18. СП 31.13330.2012. Свод правил. Водоснабжение. Наружные сети и сооружения. Утвержден приказом Министерства регионального развития Российской Федерации от 29.12.2011, № 635/14. Введен в действие с 01.01.2013.

19. СП 32.13330.2012. Свод правил. Канализация. Наружные сети и сооружения. Утвержден приказом Министерства регионального развития Российской Федерации от 29.12.2011 № 635/11. Введен в действие с 01.01.2013.

20. СП 129.13330.2012. Свод правил. Наружные сети и сооружения водоснабжения и канализации. Утвержден приказом Министерства регионального развития Российской Федерации от 30.06.2012, № 275 и введен в действие с 29.12.2013.

21. СП 40-102-2000. Свод правил. Проектирование и монтаж трубопроводов систем водоснабжения и канализации из полимерных материалов. Общие требования. Одобрен и рекомендован к применению в качестве нормативного документа постановлением Гос. комитета Российской Федерации по строительству и жилищно-коммунальному комплексу от 16.08.2000 г., № 80.

22. Нормы расходов воды потребителей систем сельскохозяйственного водоснабжения. Утверждены Министерством сельского хозяйства и продовольствия Российской Федерации 14.02.1995, протокол НТС № 1. Введены в действие с 1 апреля 1997 г. – М.: Союзводпроект, 1997. – 87 с.

## *Рекомендуемые учебники и учебные пособия*

23. Михеева Е.В., Титова О.И. Информационные технологии в профессиональной деятельности. Технические специальности: учебник. . – М.: Академия, 2014. – 416 с.

24. Михеева Е.В. Информационные технологии в профессиональной деятельности: учебное пособие. – М.: Академия, 2014. – 384 с.

25. Федотова Е. Л. Информационные технологии и системы: учебное пособие. - М.: ИНФРА-М, 2012. - 352 с.

26. Светлов Н.М., Светлова Г.Н. Информационные технологии управления проектами: учебное пособие. - М. : ИНФРА-М, 2012. – 232 c.

27.Основы информационных технологий: учебно-методическое пособие для магистрантов и аспирантов / Под. ред. В.В. Шкурко. – Минск: Институт подготовки науч. кадров НАН Беларуси, 2008. – 235 с.

#### *Интернет-ресурсы*

28.UNESCO. International Hydrological Programme [Электронный ресурс]. URL: http://webworld.unesco.org/water/ihp/db/shiklomanov/ (дата обращения: 01.08.2016).

29. Автоматизированная информационная система государственного мониторинга водных объектов [Электронный ресурс]. URL: https://gmvo.skniivh.ru/ (дата обращения: 01.08.2016).

30.Специализированные массивы для климатических исследований [Электронный ресурс]. URL: http://www.meteo.ru/climate/sp\_clim.php (дата обращения: 01.08.2016).

31. Климатический монитор: погода в Калининграде [Электронный ресурс]. URL: http://www.pogodaiklimat.ru/monitor.php?id=26702 (дата обращения: 01.08.2016).

32. Погода и климат. Архив погоды [Электронный ресурс]. URL: http://www.pogoda.ru.net/archive.php (дата обращения: 01.08.2016).

33. Термограф: архивные данные температуры воздуха и количества осадков [Электронный ресурс]. URL: http://thermograph.ru/mon/ (дата обращения: 01.08.2016).

34. Расписание погоды [Электронный ресурс]. URL: http://rp5.ru/Архив погоды в Калининграде (дата обращения: 01.08.2018).

35. Российская ассоциация водоснабжения и водоотведения [Электронный ресурс]. URL: http://raww.ru/pravovaya-baza-otrasli-vkx.html (дата обращения 01.08.2016).

36. Федеральное агентство водных ресурсов. [Электронный ресурс]. URL: http://voda.mnr.gov.ru/ (дата обращения: 01.08.2016).

37. Наумов В.А., Маркова Л.В. Материалы инженерно-гидрометеорологических изысканий в бассейне реки Преголи. Среднегодовые расходы до 1985 // Вестник науки и образования Северо-Запада России: электронный журнал, 2015. – Т. 1, № 2. – С. 73-83. URL: http://vestnik-nauki.ru/wp-content/uploads/2015/10/2015- №2-Наумов.pdf.